**IBM DB2 Alphablox**

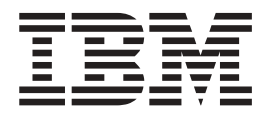

# DB2 Alphablox Cube Server 管理 手冊

*8.4*

**IBM DB2 Alphablox**

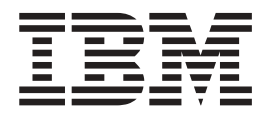

# DB2 Alphablox Cube Server 管理 手冊

*8.4*

#### 請注意:一

使用本資訊及其支援的產品之前,請先閱讀第 [43](#page-48-0) 頁的『注意事項』中的資訊。

#### 第三版 (2006 年 3 月)

除非新版中另有指示,否則本版適用於 IBM DB2 Alphablox for Linux, UNIX and Windows 8.4 版 (產品號碼 5724-L14) 及所有後續的版本與修訂版。

當您傳送資訊給 IBM 時,即表示您授與 IBM 非專屬權利,IBM 得以其認為適當的方式使用或散佈該資訊,而不必對您 負任何責任。

**Copyright © 1996 - 2006 Alphablox Corporation. All rights reserved.**

**© Copyright International Business Machines Corporation 1996, 2006. All rights reserved.**

### 目録

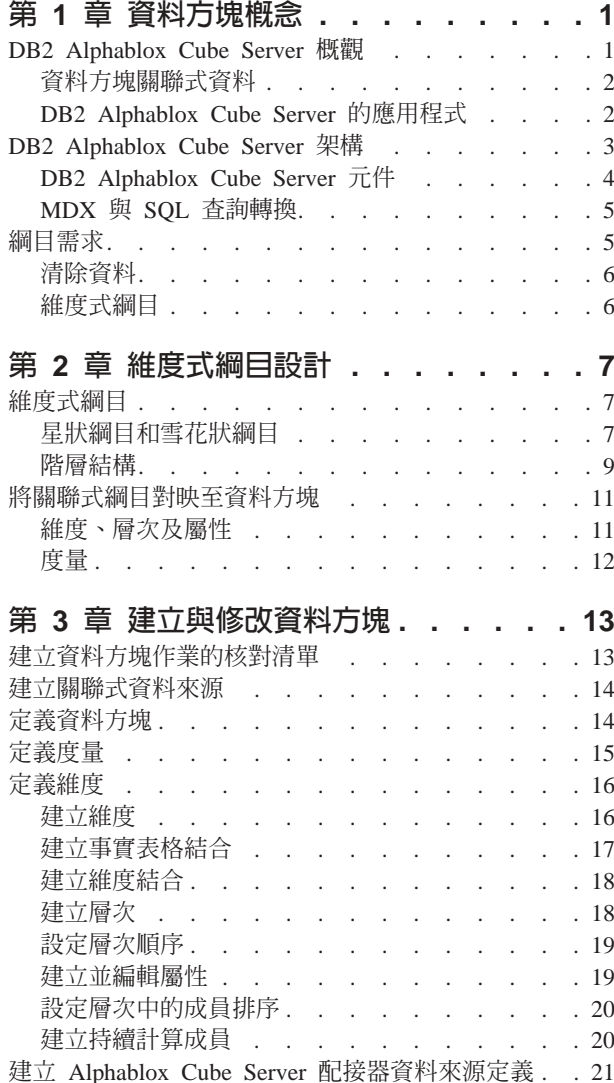

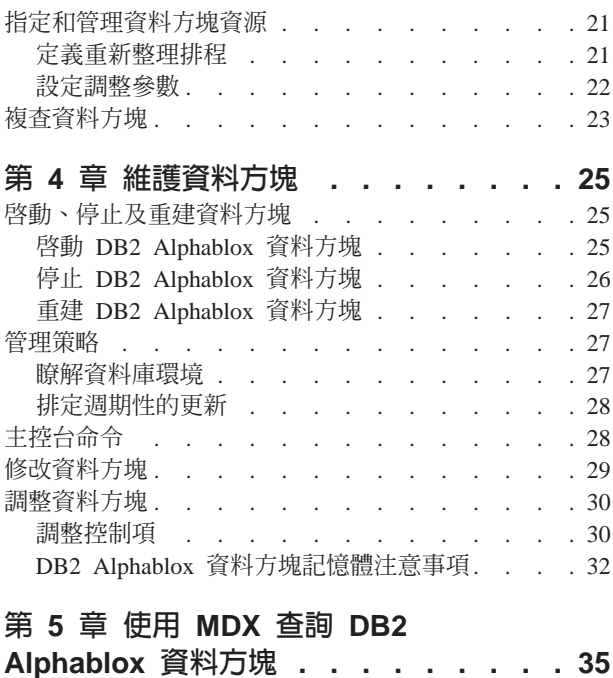

支援的 MDX 語法 . . . . . . . . . . . . 35 基本語法 . . . . . . . . . . . . . . 35 指定成員集 . . . . . . . . . . . . . 36 計算成員 . . . . . . . . . . . . . 36 支援的 MDX 函數 . . . . . . . . . . 37 MDX 查詢範例 . . . . . . . . . . . . . 40 範例 1 . . . . . . . . . . . . . . . 40 範例 2 . . . . . . . . . . . . . . . 40

注意事項 . . . . . . . . . . . . . . 43 商標. . . . . . . . . . . . . . . . 44

索引. . . . . . . . . . . . . . . . 45

### <span id="page-6-0"></span>第 1 章 資料方塊概念

IBM DB2 Alphablox for Linux VNIX 及 Windows, 包括 DB2 Alphablox Cube Server。DB2 Alphablox Cube Server 的設計目的是提供多維度檢視儲存在關聯式資料庫 中的資料。本主題介紹 DB2 Alphablox Cube Server,提供本產品設計的應用程式類型 背景,並說明本產品的用途需求。

#### **DB2 Alphablox Cube Server 概觀**

IBM DB2 Alphablox for Linux VNIX 及 Windows, 包括 DB2 Alphablox Cube Server。DB2 Alphablox Cube Server 的設計目的是提供多維度檢視儲存在關聯式資料庫 中的資料。本主題介紹 DB2 Alphablox Cube Server,提供本產品設計的應用程式類型 背景,並說明本產品的用途需求。

DB2 Alphablox Cube Server 可以讓管理員針對位在關聯式資料庫中的資料,建立多維 度的呈現方式。資料方塊是指一種資料模型、有種資料模型通常是在線上分析處理 (OLAP) 中,用來代表一般透過多重維度分析的商業資料。維度是一個假想性的軸,用 來據以分析商業。例如,零售商的績效可以透過時間、產品和商店來分析。對此商業 而言,時間、產品和商店三者,各是一個維度。每一個維度各自會有一或多個層次, 這些層次共同定義該維度的整體階層結構。例如,時間維度可能會有年、季和月三個 層次。

資料方塊是用來建立商業的模型。三維資料方塊極容易視覺化,因為這種方塊可以繪 製成幾何資料方塊,並且每一個方塊可以有 1 到 n 的任意個維度。

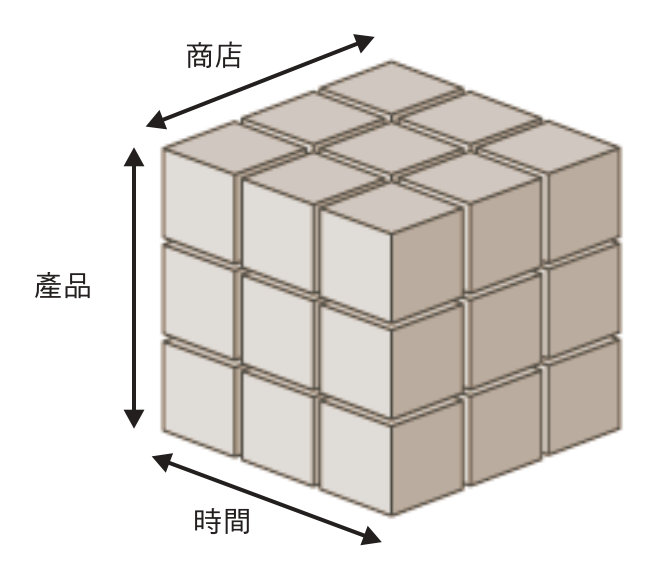

分析師們可以在資料方塊維度的交集處檢視度量。度量是指在一組給定的維度交集處 的一些數值,通常是商業計量 (例如營收、利潤和貨品成本)。例如,若要檢視在某個時 間的某家商店之某項產品的營收情況,可以檢查那些維度交集的資料方塊來找出其度 量。

#### <span id="page-7-0"></span>資料方塊關聯式資料

許多組織已投資資料集區和資料倉儲,將關聯式資料儲存為可以查詢的型式。這項資 料通常會從原始產生資料的交易系統中,移動、清理和轉換到其他關聯式資料庫,以 最佳化查詢效能。

這些轉換後的資料庫包含一或多個主題的歷程資訊,亦稱為資料倉儲或資料集區。這 些資料集區及資料倉儲是使用 IBM® DB2™、Oracle、Microsoft® SQL Server、Sybase 或 其他關聯式資料庫來建立。這些資料庫的主要目的,是要讓使用者查詢歷程資訊。如 需這些資料倉儲及資料集區資料庫的典型綱目設計詳細資料,請參閱第7頁的第 2 章, 『維度式綱目設計』。

若使用維度式模型,則使用者在查詢關聯式資料庫時,將可以更得心應手,因為維度 式模型有助於提出和特定商業程序或商業領域有關的商業問題。以維度階層組織時, 使用者可以更直覺地熟悉資料結構,並瞭解資料種類之間的關係。視維度式模型和商 業需求的大小與複雜程度,使用者可能需要專用 OLAP 伺服器的強大功能,如 IBM DB2 OLAP Server™ 或 Microsoft Analysis Services。在這些情況下,可以從關聯式資 料庫中取出資料,並建置專用的高速度資料方塊,以提供進階的分析功能。若是不需 要利用專用 OLAP 伺服器的完整功能,但您希望使用者能夠使用 OLAP 分析功能時, 就可以使用 DB2 Alphablox Cube Server 的關聯式資料方塊功能。

使用 DB2 Alphablox Cube Server,管理員可以在關聯式資料頂端建置 DB2 Alphablox 資料方塊;亦即,利用查詢將 DB2 Alphablox 資料方塊移入基礎 RDBMS。

#### **DB2 Alphablox Cube Server** 的應用程式

DB2 Alphablox Cube Server 可讓您以 OLAP 資料方塊的形式,快速呈現關聯式資料。 它提供功能完整的 OLAP 伺服器 (如 IBM DB2 OLAP Server、Hyperion Essbase 或 Microsoft Analysis Services) 的智慧型功能子集。 DB2 Alphablox 資料方塊的設計目的 是要運用位於資料倉儲及資料集區中的完整資料;並非要取代具有完整功能的 OLAP 伺 服器。對於沒有時間及資源來開發具有完整功能的 OLAP 資料庫的您,本產品可以用來 建立多維度資料來源,並且本產品也適用於呈現極小的資料方塊 (即使這種資料方塊是 從很大的資料庫中建置而成)。

相較於移入資料方塊的來源基礎資料庫, DB2 Alphablox Cube Server 非常適合用來建 置會傳回極小資料集的資料方塊。基礎資料庫可能極為龐大,其事實表格中可能包含 無數個列 (如需事實表格的定義,請參閱第 8 頁的『事實表格』)。DB2 Alphablox 資料 方塊會將預先計算好的結果儲存在記憶體中,而不是儲存在磁碟上。沒有儲存在記憶 體中的任何結果,都會保留在基礎資料庫中;資料方塊會依需要原則,傳送 SQL 查詢 至資料庫,來擷取結果。然後會將查詢的結果儲存在記憶體中,讓 DB2 Alphablox 應用 程式可以立即存取。

#### 製作原型

利用 DB2 Alphablox Cube Server 建立的關聯式 OLAP (ROLAP) 資料方塊可讓您快速 地測試專用 MOLAP 資料方塊的潛在值。 DB2 Alphablox 資料方塊也可能會為您的使 用者提供一個令人滿意的解決方案,之後就不必在不同的 MOLAP 伺服器上建置 MOLAP 資料方塊。

因為可以迅速建立 DB2 Alphablox 資料方塊,所以您可以將 DB2 Alphablox 應用程式 的存取權提供給使用者,以便能快速存取公司資料,並將見解提供給商業使用者。如 果您的 DB2 資料庫已啓用 Cube Views 功能,則可以使用 DB2 Cube Views meta 資 <span id="page-8-0"></span>料以迅速定義 DB2 Alphablox 資料方塊,且很快地提供使用者對 DB2 資料的存取權。 使用預先定義的 Cube Views meta 資料來建置 DB2 Alphablox 資料方塊的另一個好處 是, DB2 Alphablox 資料方塊的使用者可以利用具體化查詢表格 (MQT) 來增進效能。 或者,DB2 Alphablox 資料方塊也可以存取其他支援關聯式資料庫上的資料。 DB2 Alphablox 資料方塊提供一種絕佳方式,可讓您在開發循環中提早製作大比例 OLAP 解 決方案的原型。而且,通常使用 DB2 Alphablox 資料方塊就足以滿足 DB2 Alphablox 應用程式使用者的需求。

#### 具有直接維度和度量的資料方塊

DB2 Alphablox 資料方塊可以在每一個維度都具有一個階層結構。若要呈現具有多重階 層結構的複雜維度,請使用具有完整功能的 OLAP 伺服器,例如 DB2 OLAP Server、 Hyperion Essbase 或 Microsoft OLAP Service。不過,許多複雜的商業實務不需要在每 一個維度使用多重階層結構。

註: 若您的應用程式在一個維度中,需要多重階層結構,則可以建立多重維度,它們 具有相同的根層次,但是階層結構則不同。

DB2 Alphablox 資料方塊中的度量,是以適用於基礎資料庫的有效 SQL 表示式予以定 義。為了避免有不同的表格具有相同的直欄名稱時所可能發生的不明確情況,在指定 SQL 表示式時,會有一些限制。如需詳細資訊,請參閱第 12 頁的『度量』。

不同的 RDBMS 供應商會支援不同的計算層次,不過大部分的 RDBMS 供應商都會支 援許多種計算方式。若應用程式需要的計算方式無法在 SQL 中表示,您可能需要考慮 使用具有完整功能的 OLAP 伺服器。

#### **DB2 Alphablox Cube Server** 的優點

因為 DB2 Alphablox Cube Server 內含在 DB2 Alphablox 中,而且沒有要管理的實體 磁碟儲存體,所以具有完整功能之 OLAP 伺服器的許多典型管理作業都加以簡化或刪 除。下面列出部份優點:

- DB2 Alphablox Cube Server 沒有要管理的磁碟空間。
- DB2 Alphablox Cube Server 使用 DB2 Alphablox 機密保護模型,不需要做額外的 作業來管理使用者。
- DB2 Alphablox Cube Server 內含在 DB2 Alphablox 中,不需要安裝額外的軟體。

#### **DB2 Alphablox 應用程式環境中的 DB2 Alphablox Cube Server**

對於 DB2 Alphablox 應用程式,DB2 Alphablox 資料方塊只是另一個資料來源;亦即, Blox 元件與 DB2 Alphablox 資料方塊搭配使用,就如同與任何其他支援的資料來源一 起運作一樣。 DB2 Alphablox 資料方塊可以和其他資料來源一樣使用相同的 Blox 元 件。例如,只要變更查詢及資料來源 DataBlox 參數的值,就可以將存取 DB2 Alphablox 資料方塊的應用程式,變更為存取 DB2 OLAP Server 資料方塊。應用程式的執行方式 仍然相同;只是存取不同的資料。用於操作其他多維度及關聯式資料來源的各樣 Blox 元 件功能,亦適用於 DB2 Alphablox 資料方塊。

#### **DB2 Alphablox Cube Server 架構**

DB2 Alphablox Cube Server 是一部高效能,並且可以調整的資料方塊引擎,其設計目 的是要支援多位使用者查詢許多不同的資料方塊。其設計方式容許快速多維度存取儲 存在資料倉儲或資料集區資料庫中的關聯式資料。

#### **DB2 Alphablox Cube Server 元件**

DB2 Alphablox Cube Server 是由數個元件組成。這些補充元件提供一個基礎架構,針 對 DB2 Alphablox 資料方塊定義、管理以及執行查詢。DB2 Alphablox Cube Server 的 元件是在 DB2 Alphablox 的架構內運作,如下圖所示。

<span id="page-9-0"></span>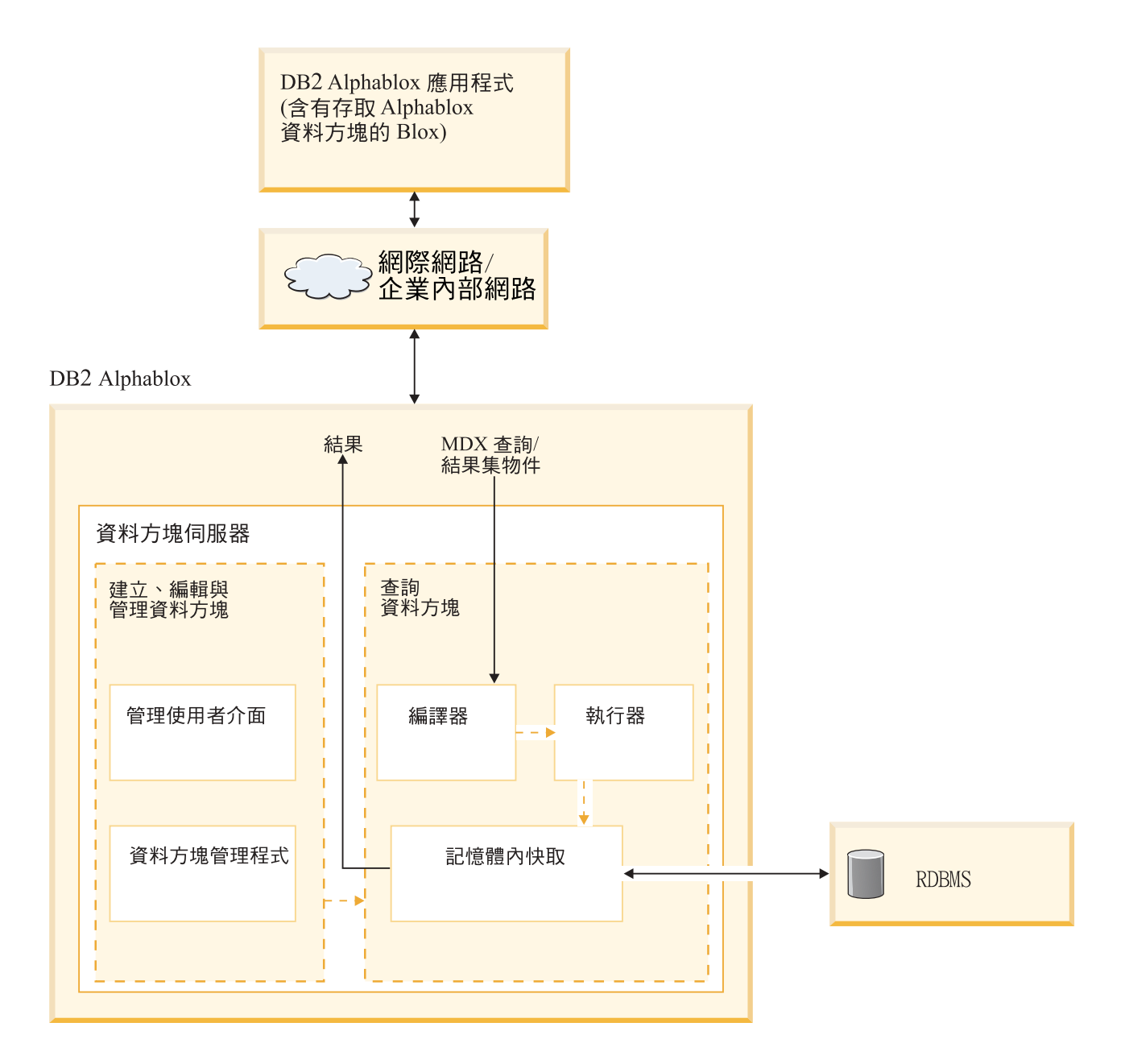

#### 管理使用者介面

資料方塊管理員可利用「DB2 Alphablox 管理頁面」,執行設定及管理 DB2 Alphablox 資料方塊的作業。在**管理**標籤的**一般**區段下,有兩個用來管理 DB2 Alphablox 資料方塊 的相關鏈結。選取 DB2 Alphablox 資料方塊管理程式鏈結會開啓一個對話框,您可以 在其中選擇性地指定要同步執行的資料方塊數上限,以及指定成員快取目錄的替代位 置。在「執行時期管理」下,選取 DB2 Alphablox 資料方塊鏈結會開啓一個對話框, 您可用來啓動及停止 DB2 Alphablox 資料方塊。

<span id="page-10-0"></span>在 DB2 Alphablox 首頁上, 管理標籤下的資料方塊鏈結可讓您存取建立及編輯資料方塊 定義的對話框;也就是定義 DB2 Alphablox 資料方塊的維度、層次及度量的位置。

DB2 Alphablox 使用者必須是管理員群組的成員,才能建立、檢視或修改 DB2 Alphablox 資料方塊。如需使用 DB2 Alphablox 資料方塊管理使用者介面的詳細資訊,請參閱第 13 頁的第 3 章, 『建立與修改資料方塊』及第 25 頁的第 4 章, 『維護資料方塊』。此 外,也可以從「DB2 Alphablox 管理頁面」取得線上說明。

#### 資料方塊管理程式

「資料方塊管理程式」是用於建立物件、執行驗證檢查、啓動和停止,以及對 DB2 Alphablox 資料方塊執行其他作業的元件。 DB2 Alphablox 主控台也接受由「資料方塊 管理程式」執行的命令。如需「資料方塊管理程式」主控台命令的說明,請參閱第[28](#page-33-0) 頁的『主控台命令』。

#### 記憶體内快取

DB2 Alphablox Cube Server 會將計算出來的結果,儲存在記憶體內的快取中。之後存 取 DB2 Alphablox 資料方塊的所有使用者都可以共用這些儲存的結果。在內部,每一個 資料方塊會細分為多個結果區段。每一個這些區段都可能會儲存在資料方塊的記憶體 內快取中。視資料方塊結果需要多少記憶體,以及有多少記憶體可供資料方塊使用, 可能需要從快取中移除一些項目。如果需要釋出記憶體,項目就會從快取中清除。快 取資料是由向基礎關聯式資料庫進行的查詢移入。如果針對 DB2 Alphablox 資料方塊執 行的查詢所要求的資料尚未儲存在快取中,則會從基礎資料庫擷取該項資料,然後視 需要,將過舊的資料從快取中移除。系統會自動執行所有這些快取功能。

#### 編譯器

針對 DB2 Alphablox 資料方塊執行的查詢要求,是使用 MDX 查詢語言。「編譯器」 會剖析 MDX 查詢、驗證要求,然後產生一項計劃,將結果傳回給用戶端應用程式。 「編譯器」運用針對每一個資料方塊儲存的 meta 資料,來產生最適合每項要求的計劃。

#### 執行器

「執行器」執行「編譯器」產生的計劃,並且從快取中取出結果集。結果產生之後, 就會傳回給提出要求的 DataBlox、GridBlox 或 PresentBlox。

#### **MDX 與 SQL 查詢轉換**

DB2 Alphablox 應用程式會透過 MDX 查詢,從資料方塊要求結果。DB2 Alphablox Cube Server 會處理 MDX 查詢,因而產生用來從 DB2 Alphablox 資料方塊擷取結果 的計劃。 DB2 Alphablox 資料方塊接著會針對基礎關聯式資料庫執行 SQL 查詢,以計 算那些結果。這些 SQL 查詢可能是在發出 MDX 查詢以及儲存在快取中之前執行,也 可能是在 MDX 查詢的執行時期期間執行。若結果已經儲存在資料方塊的記憶體內快取 中,就不需要再針對該結果集重新執行 SQL 查詢。當 DB2 Alphablox 應用程式發出 MDX 查詢時, DB2 Alphablox Cube Server 會自動發出任何必要的 SQL 查詢。通常, 完成一個 MDX 要求需要多個 SQL 查詢。

#### 綱目需求

本主題說明 DB2 Alphablox 資料方塊參照的基礎資料庫基本需求。 DB2 Alphablox 資 料方塊必須參照受支援的關聯式資料庫。 DB2 Alphablox 安裝手冊說明 DB2 Alphablox 支援的資料庫。資料庫應該具有完整資料,並且儲存在維度式綱目中。

#### <span id="page-11-0"></span>清除資料

完整資料一詞指的是遵循參照整合性規則的資料 (是否要做參照整合性是由 RDBMS 控 制)。完整資料亦暗指在資料的任何欄位中,若可能會有不同的值來代表相同的意義 時,都已經轉換為相同的值。例如,如果交易層次資料中,有些記錄的第二季是稱為  $\varrho$ 2,但某些記錄中則稱為  $\varrho$ uarter\_2,則那些記錄都必須進行轉換,以便用一個唯一的 值來指稱第二季。

#### 維度式綱目

關聯式資料庫中的維度式綱目具有結構可以儲存完整資料,這種資料易於執行歷程查 詢。通常,維度式綱目會採用下列其中一種型式:

- 單一表格
- 星狀綱目
- 雪花狀綱目
- 星狀綱目和雪花狀綱目的組合

DB2 Alphablox 資料方塊的基礎資料庫只能包含一個事實表格;不支援多個事實表格綱 目。DB2 Alphablox 資料方塊中的每一個維度都必須有一個階層結構。如需綱目的其餘 資訊,請參閱第 7 頁的『維度式綱目』

註: 如果資料庫具有多個事實表格,或者不符合維度式綱目,則可在資料庫中建立一 些概略表,以建立與 DB2 Alphablox 資料方塊搭配使用的單一「虛擬」事實表格維 度式綱目。

### <span id="page-12-0"></span>**第 2 章 維度式綱目設計**

DB2 Alphablox Cube Server 要求基礎資料庫必須要有維度式綱目。若要正確設定 DB2 Alphablox 資料方塊,管理員必須瞭解位在基礎 RDBMS 中的資料。本主題說明維度式 綱目設計的概念、定義如星狀綱目和雪花狀綱目等術語,以及解譯資料庫結構和資料 方塊階層結構之間的關係。

#### 維度式綱目

資料庫是由一或多個表格組成,而資料庫中的所有表格之間的關係,統稱為資料庫*綱* 目。雖然有很多不同的綱目設計,但是用來查詢歷程資料的資料庫通常是以維度式綱 目設計來進行設定,而這種綱目一般是星狀綱目或雪花狀綱目。使用維度式綱目的原 因通常是基於多種歷程和實用因素,不過,維度式綱目逐漸普遍用於決策支援關聯式 資料庫的原因,在於下列兩項主要優點:

- 可以製作回應商業問題的查詢。通常,查詢會計算一些商業維度的績效度量。
- 必須以大部份 RDBMS 供應商使用的 SQL 語言來產生這些查詢。

維度式綱目實際上會從說明及分類商業的說明性元素 (亦稱爲維度) 中,區隔量化商業的 度量 (亦稱為事實)。DB2 Alphablox 資料方塊要求基礎資料庫必須使用維度式綱目;亦 即,事實及維度的資料實際上必須分隔開來 (至少要位在不同的直欄中)。通常,這種資 料庫形式是星狀綱目、雪花狀綱目,或這兩者的混合形式。維度式綱目也可以只由一 個表格組成,在這裡,事實和維度是位在同一個表格的不同直欄中,不過這種實務並 不多見。

註: 如果資料庫不符合維度式綱目,則可在資料庫中建立概略表,以建立與 DB2 Alphablox 資料方塊搭配使用的「虛擬」維度式綱目。

本主題說明星狀綱目和雪花狀綱目,以及商業階層結構在這些綱目中的呈現方式。

如需維度式綱目設計及其所有分支的背景資訊,請參考 The Data Warehouse Toolkit, 作者 Ralph Kimball, 出版商 John Wiley and Sons, Inc.。

#### 星狀綱目和雪花狀綱目

星狀綱目和雪花狀綱目設計,是一種將事實和維度分別放在不同表格內的機制。雪花 狀綱目會進一步將不同的階層結構層次,分別放在不同的表格中。在這兩種綱目設計 中,每一個表格都會以一個主要鍵/外來鍵關係來相互關聯。關聯式資料庫中使用主要 鍵/外來鍵關係,定義表格之間的多對一關係。

#### 主要鍵

主要鍵是指表格中的一個或一組直欄,直欄中的值可以唯一識別表格中的某個橫列。 關聯式資料庫的設計是要實施主要鍵的獨特性,它的做法是只容許表格中的一個橫列 具有一個給定的主要鍵。

#### <span id="page-13-0"></span>外來鍵

外來鍵是指表格中的一個或一組直欄,直欄中的值和另一個表格中的主要鍵對應。若 要加入一個具有給定之外來鍵値的橫列,在具有相同的主要鍵之相關聯表格中,必須 已經有一個橫列存在。

在星狀或雪花狀綱目表格之間的主要鍵/外來鍵關係,有時亦稱為多對一關係,表示相 關聯的表格會沿著這個路徑在資料庫中結合。這些結合路徑是針對歷程資料製作查詢 的依據。如需多對一關係的其餘資訊,請參閱第9頁的『多對一關係』

#### 事實表格

事實表格是指星狀綱目或雪花狀綱目中的一個表格,其中儲存的事實可以度量如銷 售、貨品成本、利潤等的商業層面。事實表格中也包含和維度表格關聯的外來鍵。這 些外來鍵會將事實表格中的每一個資料橫列,關聯到和其相對應的維度和層次。

在 DB2 Alphablox Cube Server 中,可以在新增或現有資料方塊 (可在「DB2 Alphablox 管理頁面」的**管理**標籤中的資料方塊鏈結下取得) 的資料方塊定義中, 指定 DB2 Alphablox 資料方塊的「度量」事實表格。若要指定度量事實表格,您必須選取有效的綱 目及型錄組合以移入可用的表格選項清單,然後選取表格或鍵入有效的表格名稱。

#### 維度表格

維度表格是指星狀綱目或雪花狀綱目中的一個表格,其中儲存的屬性說明維度的各個 層面。例如,時間表中儲存時間的各個層面,例如年、季、月和日等。事實表格的外 來鍵會以多對一關係,參照維度表格中的主要鍵。

#### 星狀綱目

下圖顯示一個星狀綱目具有一個事實表格和四個維度表格。每個星狀綱目可以具有任 意個維度表格。在連接表格的鏈結尾端,多個分支指出事實表格和每一個維度表格之 間的多對一關係。

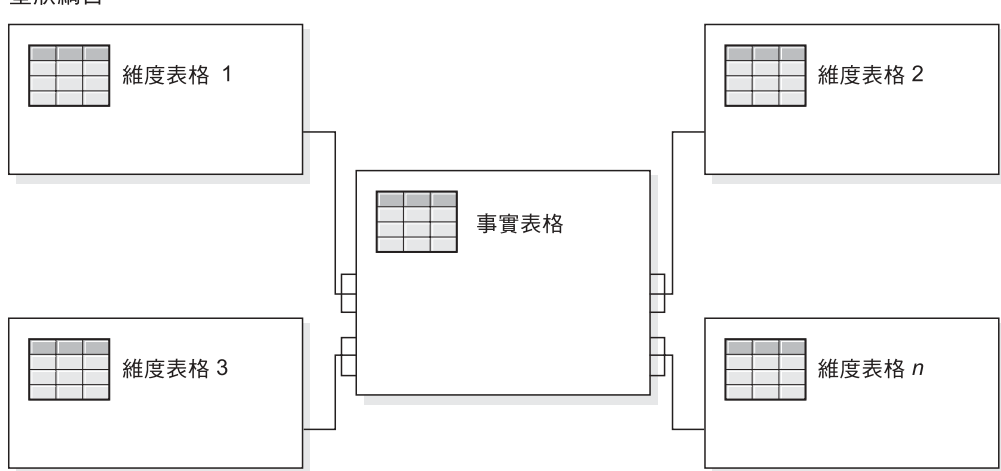

星狀綱目

#### <span id="page-14-0"></span>雪花狀綱目

下圖顯示一個雪花狀綱目具有兩個維度,每一個維度各具有三個層次。每個雪花狀綱 目可以具有任意個維度,並且每一個維度可以具有任意個層次。

雪花狀綱目

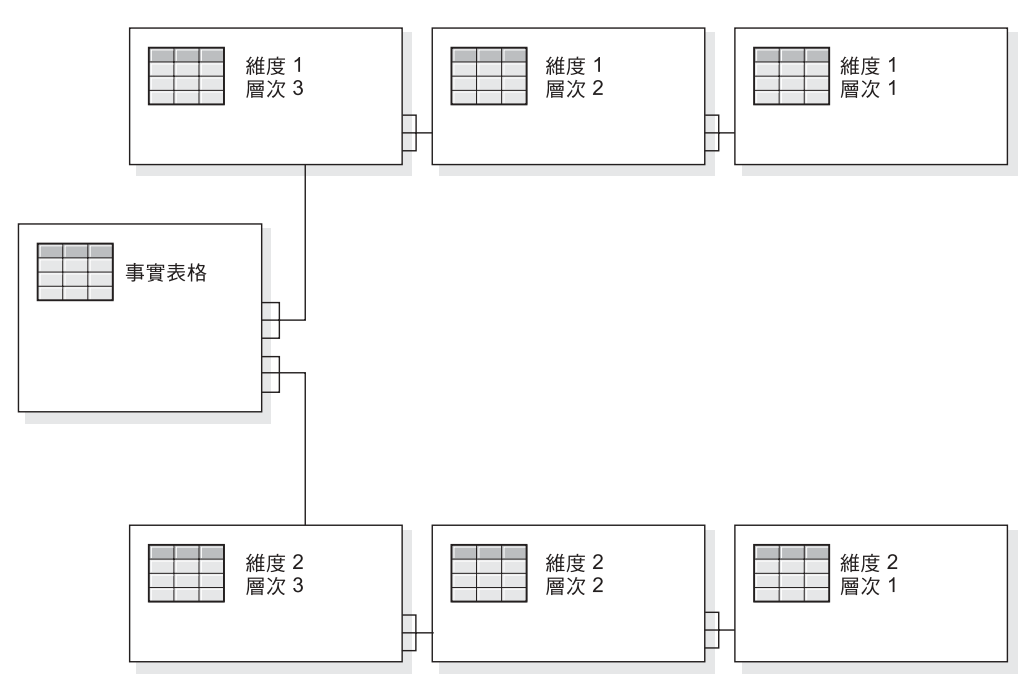

如需維度的不同層次如何組成一個階層結構的詳細資料,請參閱『階層結構』。

#### 階層結構

階層結構是指一組層次,這些層次之間具有多對一的關係,並且這組層次會共同組成 一個維度。在關聯式資料庫中,階層結構的不同的層次,可以全部儲存在同一個表格 中 (如星狀綱目),也可以儲存在不同的表格中 (如雪花狀綱目)。

在 DB2 Alphablox Cube Server 中,支援下列階層類型:

- 平衡
- 不完整
- 失衡

#### 多對一關係

多對一關係是指某一個實體 (通常是一個直欄或一組直欄) 中包含一些値,這些値參照另 一個具有唯一値的其他實體 (一個直欄或一組直欄)。在關聯式資料庫中,這些多對一關 係通常是由外來鍵/主要鍵關係實施,並且這些關係通常是介於事實表格和維度表格之 間,以及階層結構中的各個層次之間。關係通常是用來闡述分類或分組。例如,在一 *個*地理綱目中,有*區域、州/省*和城市表格,在一個指定區域中有許多個州/省,但是同 一個州/省不會同時出現在兩個區域中。城市亦然,一個城市只會出現在一個州/省中 (城 市名稱相同,並且位在一個以上的州/省中時,需要採取不同的處理方式)。這裡的關鍵 是每一個城市只存在於一個州/省中,但是一個州/省可以有許多個城市,因此形成「多 對一」一詞。

<span id="page-15-0"></span>階層結構的不同元素或層次,在子項和母項層次之間必須要具有多對一關係,不論該 階層結構實際上是以星狀綱目或雪花狀綱目呈現;也就是說,資料必須遵照這些關 係。實施多對一關係所需要的完全資料,是維度式綱目的一個重要性質。並且,這些 關係也可用關聯式資料來建立 DB2 Alphablox 資料方塊。

當您定義 DB2® Alphablox 資料方塊時,定義階層結構的多對一關係就變成維度中的層 次。這項資訊是從管理使用者介面輸入。如需設定 meta 資料來定義 DB2 Alphablox 資 料方塊的詳細資料,請參閱第 13 頁的第 3 章, 『建立與修改資料方塊』。

#### 平衡及失衡階層

當維度具有遞迴階層時,您不需要建立任何層次。而必須指定所有必要的成員資訊。

#### 平衡的階層

在平衡的階層中 (**平衡/標準**),階層分支皆遞減爲相同層級,而每個成員的父項會緊接著 在其成員的上一層。常見的平衡階層範例即其中一個代表時間,其各層次 (年、季及月) 深度皆 一致。DB2 Alphablox Cube Server 支援平衡的階層。

#### 失衡的階層

失衡的層次中包括其上下代關係一致,但邏輯性關係不一致的層次。階層分支可能也 具備不一致的深度。失衡的階層範例即組織圖表,其顯示組織員工間的報表關係。組 織結構中的層次不對稱,部份分支有較多的階層。

若為標準失衡的階層 (**失衡/標準**),DB2 Alphablox Cube Server 會忽略略過的層次,視 它們為不存在。標準部署階層會使用階層層次定義的關係,其中階層中的每個層次在 部署時都當作一個項目來使用。標準部署階層支援失衡的階層。使用階層層次時,每 個層次至少需要一個維度表格的直欄,而遺漏的層次包含空值。遞迴部署階層,是失 衡且使用階層層次之間的既有上下代關係,DB2 Alphablox 資料方塊不支援這種階層。

在 DB2 Alphablox Cube Server 中,亦支援失衡階層的遞迴變異 (失衡/遞迴)。選取這 個階層類型時,您必須也指定資料成員應為隱藏的還是可見的。根據預設值,資料成 員是隱藏的。使用遞迴階層,任何成員都可以在事實表格中擁有資料,而不是只有葉 節點成員。比方說,如果事實表格的「加州」銷售値是 100、「聖荷西」是 15,而「奧 克蘭」是 20,然後將城市值累加到州,則「加州」的銷售值會是 135。如果「資料成 員」是可見的,則「加州」成員會有類似「加州資料」的子項,且値為 100。如果「資 料成員」是隱藏的,則「加州」在成員階層中就只有兩個子項 (「聖荷西」及「奧克 蘭」),但累積銷售值仍為 135 (仍會併入隱藏的值 100)。

在失衡階層中,下層階層可能會出現空值。母項成員的子項一律位於該母項之下的層 次中。在這個階層中,層次並未提供其成員有意義的環境定義 - 此範例中,「華盛頓特 區」與「加州」即位於相同的層次。較佳的失衡階層範例為組織圖表。

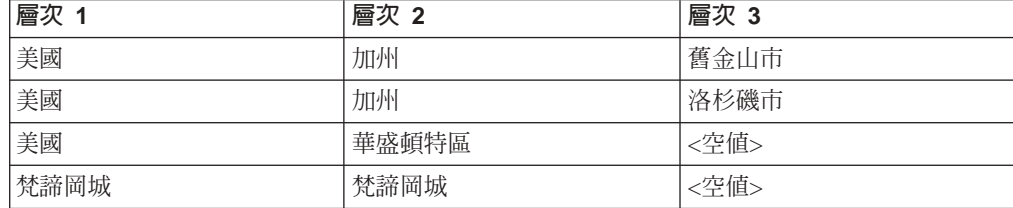

#### <span id="page-16-0"></span>不完整的階層

在不完整的階層中,至少一個維度成員的父項成員不會緊接著出現在該成員的上一 層。類似失衡的階層,階層分支可遞減到不同層次。

DB2 Alphablox Cube Server 支援使用不完整的階層。在不完整階層中的略過層次會被 忽略,且視為不存在。只有標準部署階層支援不完整的階層。使用階層層次時,每個 層次至少需要一個維度表格的直欄,而遺漏的層次包含空值。

在不完整的階層中,空值可能會出現在任一層次直欄。會略過成員名稱之間的空直欄 值,所以母項可能有低於母項層次多個層次的子項成員。在範例中,顯示在「美國」 之下的子項為「加州」及「華盛頓特區」。層次會為不完整階層中的成員提供有意義 的環境定義。因此,當「華盛頓特區」為「美國」的子項時,它即包括在具有「舊金 山市」及「洛杉磯市」的「城市」層次。

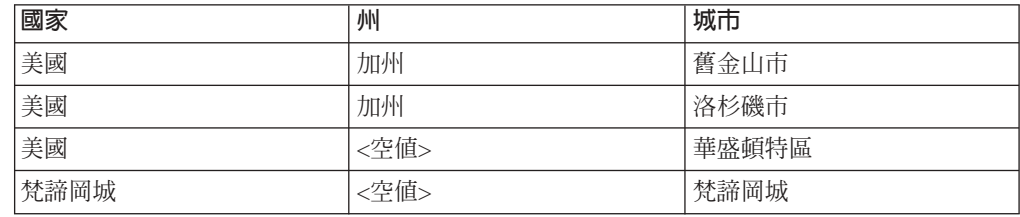

#### 將關聯式綱目對映至資料方塊

至少對於在設計及建置 DB2 Alphablox 資料方塊的高階管理員來說,瞭解關聯式資料庫 與 DB2 Alphablox 資料方塊間的對映是很重要的。瞭解這項對映有助於確定在設計或建 立 DB2 Alphablox 資料方塊時,不會發生錯誤。因為資料方塊是藉由查詢基礎關聯式資 料庫來移入資料,因此可以藉由比較資料方塊的查詢結果,以及關聯式資料庫中的查 詢結果,來進行品質確保測試。

#### 維度、層次及屬性

您可以在 DB2 Alphablox 資料方塊中定義任意個維度,並且可針對每個維度定義任意數 目的層次。在典型的雪花狀綱目中,每一個層次都會正常化為個別的表格,並且最詳 細的層次是以事實表格的外來鍵參照。 DB2 Alphablox Cube Server 是依靠這些不同表 格之間的關係,在資料方塊中建立維度。定義 DB2 Alphablox 資料方塊時,必須要提供 綱目的詳細資料,做為 DB2 Alphablox 資料方塊定義的一部份。

可在維度階層結構中指定每一個維度的層次。每個維度至少需要一個層次。層次是用 來指出階層中的位置。例如,在 Time 維度中,您可以使用層次 Year、Quarter、Month 及 Week。

All 層次是單一成員中階層頂端的層次。 All 層次中的成員稱為 All 層次成員,且代表 在它之下所有成員的聚集,因為它是由維度中層次物件來塑型。在大部份的維度中, 必須要有 All 層次,但在 Scenario 維度中 (有時在時間維度中也是),您可能不需要顯 示 All 層次。

維度中的每個層次都必須具有定義的層次鍵。層次鍵由一個以上的層次鍵表示式組 成。將這些表示式組合在一起可唯一識別出該層次中的每一個成員。例如,城市層次 中的層次鍵可能由三個層次鍵表示式組成,<國名、州名及城市名>,或是由單一表示 式 (例如,<city\_id>) 所組成。如果沒有定義成員排序表示式,層次鍵表示式的順序可能 <span id="page-17-0"></span>影響層次中的成員排序。請注意,最佳實務指定層次鍵表示式不得完全為 NULL (對層 次的每個成員來說,至少其中一個層次鍵表示式不得為空值)。

註: 在早於 DB2 Alphablox 8.4 版的 DB2 Alphablox Cube Server 之資料方塊定義移 轉期間,會自動產生及新增層次鍵。在階層頂端之層次產生的層次鍵將由符合該 層次表示式晚紀成。所有在最上層之下的層次,將具有對應於其 自身及其上代之層次表示式的層次鍵表示式。

#### 度量

DB2 Alphablox 資料方塊的度量是從關聯式資料庫的事實表格中計算而來。當查詢要求 度量時,DB2 Alphablox Cube Server 就會計算查詢中指定的每個成員之相等同輩的値。 例如, DB2 Alphablox Cube Server 會計算一個年度的銷售度量值, 作為該年度的 12個 月之銷售度量的總計。

請注意,在定義度量的 SQL 表示式中,所有直欄名稱都會以其來源表格定義,以避免 有不同的表格具有相同的直欄名稱時,所可能發生的不明確情況。因此,度量的 SQL 表 示式會有一些限制存在:

1. 表示式中的第一個符記必須是來自度量表格的一個直欄。下列是無效的表示式,因 為它是以一個左括弧開始:

(store\_sales - unit\_sales) / store\_cost

- 2. 表示式中剩餘的所有其他直欄,都必須只存在於一個表格中。
- 3. 表示式中的直欄不可以是度量表格中的任何外來鍵直欄。

### <span id="page-18-0"></span>第 3 章 建立與修改資料方塊

管理員使用**管理**標籤的**資料方塊**區段,來定義 DB2 Alphablox 資料方塊。本主題說明建 立 DB2 Alphablox 資料方塊的必要步驟。

- 『建立資料方塊作業的核對清單』
- 第14 頁的『建立關聯式資料來源』
- 第14 頁的『定義資料方塊』
- 第15頁的『定義度量』
- 第16頁的『定義維度』
- 第21頁的『建立 [Alphablox Cube Server](#page-26-0) 配接器資料來源定義』
- 第21頁的『指定和管理資料方塊資源』
- 第23頁的『複查資料方塊』

#### 建立資料方塊作業的核對清單

本節提供定義 DB2 Alphablox 資料方塊所需的作業核對清單,以及每項作業的簡短說 明。詳細的作業指示位在本章稍後。

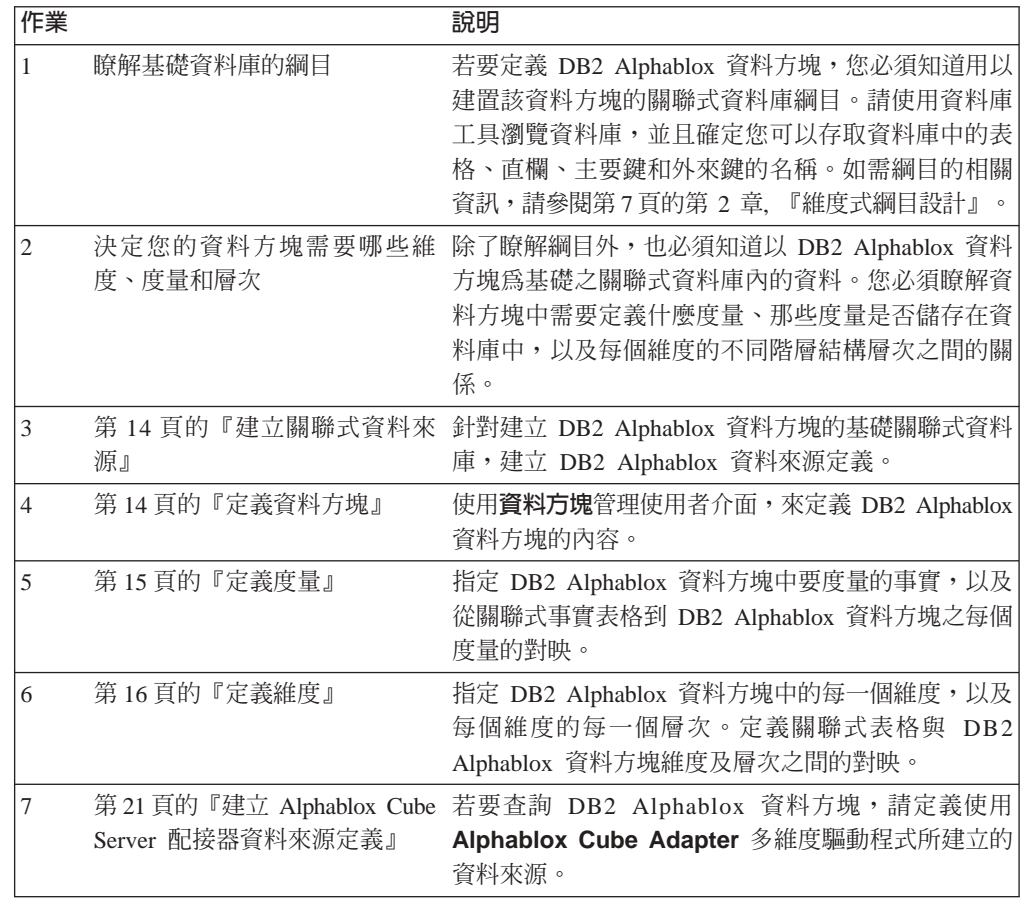

<span id="page-19-0"></span>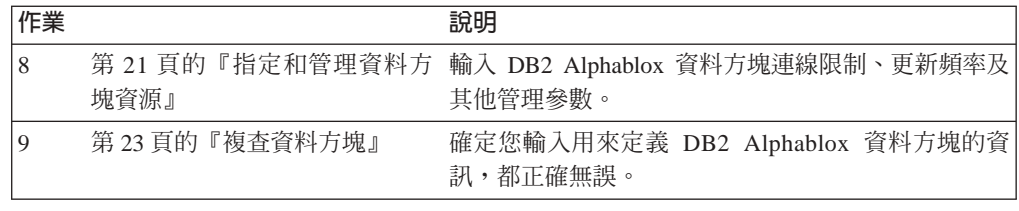

#### 建立關聯式資料來源

DB2 Alphablox 資料方塊需要將基礎關聯式資料來源定義為 DB2 Alphablox 資料來源。 每一個 DB2 Alphablox 資料方塊都必須要參照一個關聯式資料來源。資料來源必須參照 具有維度式綱目設計的關聯式資料庫。如需 DB2 Alphablox 資料方塊的關聯式綱目需求 說明,請參閱第5頁的『綱目需求』。如需維度式綱目的討論說明,請參閱第7頁的 第 2 章, 『維度式綱目設計』。

如果您已經有針對關聯式資料庫定義資料來源,請跳至下一個主題『定義資料方 塊』。如需資料來源的相關資訊,請參閱*管理手冊*。

若要將關聯式資料庫指定為 DB2 Alphablox 資料來源,請執行下列步驟:

- 1. 以 admin 使用者或管理員群組成員的使用者身份登入 DB2 Alphablox 首頁。
- 2. 按一下**管理**標籤,然後按一下**資料來源**鏈結。
- 3. 在「資料來源」視窗中,按一下資料來源清單下方的**建立**按鈕。
- 4. 在**配接器**功能表中,選取其中一個可用的「關聯式驅動程式」選項 (例如,IBM DB2 JDBC Type 4 Driver) $\circ$
- 5. 在**資料來源名稱**欄位中,鍵入新資料來源的名稱。
- 6. 在**用戶端主機名稱、埠號、SID** 及**資料庫**欄位中,加入適當的資訊。選取特定的驅 動程式選項時,即會出現相關的欄位。
- 7. 鍵入**預設使用者名稱及預設密碼**。使用者名稱及密碼必須是關聯式資料庫中的有 效項目。 DB2 Alphablox 資料方塊存取關聯式資料庫時,一律會使用預設使用者名 稱及密碼。指定的資料庫使用者需要有資料庫的讀取權。
	- 註: 使用資料來源來移入 DB2 Alphablox 資料方塊時,會忽略**使用 DB2 Alphablox** 使用者名稱及密碼清單的値。請使用存取控制清單 (ACL) 來控制使用者對 DB2 Alphablox 資料方塊的存取權。如需 ACL 的相關資訊,請參閱管理手冊。
- 8. 使用資料來源來移入 DB2 Alphablox 資料方塊時,會忽略**最大列數**及**最大直欄數** 値。您還是可以輸入値,且在其他應用程式使用資料來源時會使用這些値,但 DB2 Alphablox 資料方塊會忽略這些值。
- 9. 除非您要將 JDBC 記載資訊寫入 DB2 Alphablox 日誌檔,否則請將**啓用 JDBC 追** 蹤功能表設為否。只有在您遇到問題且需要除錯以瞭解原因時,才應啓用 JDBC 追 蹤。
- 10. 按一下儲存按鈕,儲存資料來源。

#### 定義資料方塊

若要定義 DB2 Alphablox 資料方塊的一般內容:

- <span id="page-20-0"></span>1. 以 admin 使用者或管理員群組成員的使用者身份, 登入「DB2 Alphablox 管理頁 面」。
- 2. 按一下**管理**標籤,然後按一下**資料方塊**鏈結。
- 3. 按一下**建立**按鈕。「資料方塊管理」對話框會出現在新的瀏覽器視窗中。
- 4. 在 DB2 Alphablox 資料方塊名稱欄位中,鍵入 DB2 Alphablox 資料方塊的唯一名 稱。容許的 DB2 Alphablox 資料方塊名稱字元為 A-Z、a-z、0-9、底線 (\_) 及空格。
- 5. 立即勾選DB2 Alphablox 資料方塊名稱欄位右邊的啓用勾選框,或稍後在準備啓動 資料方塊時勾選。選取**啓用**後,這個資料方塊就會在伺服器重新啓動時自動啓動。 如果您正在處理資料方塊資料方塊會適當地執行或不希望有其他物 件存取該資料方塊,請清除該勾選框,並在稍後啓用資料方塊。
- 6. 在**關聯式資料來源**功能表中,選取之前在第[14](#page-19-0)頁的『建立關聯式資料來源』中定 義的關聯式資料來源。如果清單是空的,則尙未定義任何 DB2 Alphablox 關聯式資 料來源。
- 7. (選用) 如果需要限制對資料方塊的存取,請在<mark>安全角色</mark>欄位鍵入預先定義的角色 (定 義於應用程式伺服器或 DB2 Alphablox 中),然後勾選「啓用」勾選框。
- 8. (選用) 如果使用 IBM DB2 UDB 作為資料來源,且在資料來源上有可用的 DB2 Cube Views 資料方塊,則可以使用**啓用 DB2 Cube Views 設定**選項。如果選取此 選項,即可使用 DB2 Cube Views 中的可用資料方塊定義來指定 DB2 Alphablox 資 料方塊。若要使用此選項:
	- a. 使用**資料方塊模型**功能表,選取資料方塊模型。
	- b. 使用**資料方塊**功能表,選取資料方塊。
	- c. 選取**使用商用名稱或使用物件名稱**圓鈕,指定 DB2 Alphablox 資料方塊中用來定 義物件的名稱類型。

使用商用名稱選項會顯示物件的替代性敘述名稱,這對使用者而言有更有意 義,而**使用物件名稱**選項會顯示指定給實體物件的標籤。

- d. 按一下<mark>匯入資料方塊定義</mark>按鈕,以匯入資料方塊定義並在 DB2 Alphablox 資料方 塊中預先移入度量和維度。依據匯入的資料方塊定義,DB2 Alphablox Cube Server 會嘗試指定最符合 DB2 Cube Views 之某個資料方塊的 DB2 Alphablox 資料方塊。按一下**顯示匯入曰誌**按鈕,以查看日誌,而該日誌中指定與匯入作 業相關的資訊及除錯訊息。
- e. 此時,可以編輯匯入的資料方塊度量和維度 (如下所述) 以自訂資料方塊,或是可 以勾選匯入資料方塊定義 (啓動、重建及編輯時) 選項。選取此選項後,在每次啓 動、重建或開啓資料方塊以進行編輯時,DB2 Alphablox 資料方塊都會載入最新 的 DB2 Cube Views 資料方塊定義。
- 9. 按一下**確定**按鈕以儲存 DB2 Alphablox 資料方塊。

#### 定義度量

所有 DB2 Alphablox 資料方塊都必須要定義一或多個度量。如需度量的說明,請參閱第 12 頁的『度量』。若要定義 DB2 Alphablox 資料方塊中的度量:

- 1. 以 admin 使用者或屬於管理員群組的另一個使用者身份,登入 DB2 Alphablox 首 頁。
- 2. 按一下**管理**標籤,然後按一下**資料方塊**鏈結。
- <span id="page-21-0"></span>3. 從資料方塊清單中選取 DB2 Alphablox 資料方塊,並按一下**編輯**按鈕。所選資料方 塊的 DB2 Alphablox 資料方塊管理對話框會出現在新的 Web 瀏覽器視窗中。
- 4. 在資料方塊導覽樹狀結構中,按一下**度量**節點。即會出現度量畫面。
- 5. 在**度量事實表格**欄位中,依照基礎關聯式資料庫的定義,鍵入完整的事實表格名 稱 (例如, CVSAMPLE.SALESFACT)。或者,在功能表中選取正確的綱目、型錄及表格 組合,以自動插入事實表格名稱。
- 6. 指定事實表格後,可按一下**建立新度量**按鈕來建立新的度量。會出現新的一組選 項。
- 7. 在名稱欄位中,輸入新的度量名稱以取代「新度量」。度量名稱接受的字元包括 A-Z、a-z、0-9、底線(\_)以及空格。
	- 註: 您輸入的名稱會出現在傳送至 DB2 Alphablox 應用程式的結果集中,因此請輸 入一個容易閱讀並說明其內容的名稱。例如,若該度量是用來計算某家商店 的銷售總額,則可以將度量命名爲商店銷售。
- 8. 在**表示式**欄位中,鍵入有效的表示式。「表示式建置器」工具可用來協助輸入直 欄及函數的正確語法。常用函數 (AVG, COUNT, MAX, MIN, and SUM) 有捷徑 按鈕,但也可手動輸入需要的所有有效函數。這些函數是用來產生傳送至基礎資 料庫的 SQL,以計算新度量。下列表示式範例定義 COGS 度量:

SUM(@col(CVSAMPLE.SALESFACT.COGS))

- 9. 按一下**套用**按鈕,將度量新增到清單中。
- 10. 視需要重複這些步驟,以定義所需要的所有其他度量。若要刪除度量,請按一下 導覽樹狀結構中的度量標籤,再按下方的**刪除所選取的項目**按鈕。
- 11. 完成修改 DB2 Alphablox 資料方塊定義後,按一下確定按鈕,或繼續定義維度與層 次。

#### 定義維度

必須輸入資訊以定義 DB2 Alphablox 資料方塊的維度、層次、結合、屬性及其他資訊。 下列作業說明如何建立及修改維度、事實表格結合、維度結合及層次。

如需維度和層次的說明,請參閱第11頁的『維度、層次及屬性』。

#### 建立維度

若要建立或編輯維度:

- 1. 以 admin 使用者或管理員群組成員的使用者身份登入 DB2 Alphablox 首頁。
- 2. 按一下**管理**標籤,然後按一下**資料方塊**鏈結。
- 3. 從資料方塊清單中選取 DB2 Alphablox 資料方塊,並按一下**編輯**按鈕。所選資料方 塊的 DB2 Alphablox 資料方塊管理對話框會出現在新的 Web 瀏覽器視窗中。
- 4. 在左邊的 DB2 Alphablox 資料方塊樹狀結構中,按一下<mark>維度</mark>標籤。在右邊的畫面 中,會出現「建立維度」按鈕。若要編輯現有的維度,請按一下維度名稱,然後 會出現現有的維度定義。
- 5. 按一下建立新維度按鈕以建立新維度,或從維度清單中選取維度,以編輯現存的 維度。
- <span id="page-22-0"></span>6. 在名稱文字框中,輸入維度的名稱。維度名稱接受的字元包括 A-Z、a-z、0-9、底線 (\_) 以及空格。此處所指定的名稱會出現在 DB2 Alphablox 資料方塊中。若為列出 産品成員的維度,您可以輸入產品以顯示為維度名稱。
- 7. (選用) 在**說明**欄位中,鍵入維度的簡要說明。此說明只是一個註解欄位;並不會影 響維度定義。
- 8. 指定**維度類型**。預設為已選取 Regular。如果新維度與顯示時間値相關,請選取 **Time**
- 9. (選用) 在**預設成員**欄位中鍵入預設成員。依預設,將顯示您輸入的値。例如,在 Time 維度中,通常會使用目前的年份作為要顯示的預設成員。
	- 註: 如果沒有指定預設成員且維度不含 "all" 層次,則第一個可見的成員就會變成 預設成員。
- 10. 從階層類型功能表中,選擇要呈現的適當階層類型。選項包括平衡/標準、不完整/ **標準、失衡/遞迴或失衡/標準。**選取**失衡/遞迴**時,「資料成員」選項可讓您選取 顯示或隱藏 (預設値)。
- 11. 若為 "All" 層次設定,請勾選有 'All' 層次選項, 指出是否要讓維度顯示 "All" 層 次。依預設値,會選取此選項。您也可以指定 All 層**次成員名稱**。比方說,如果您 有 Product 維度,則可以選擇將預設所有層次成員名稱設為 All Products。如果 沒有在「All 層次成員名稱」中鍵入値,則會將預設的成員名稱顯示為 All Product。
	- 註: 當 'All' 層次成員名稱爲空白時,即會根據伺服器語言環境翻譯 ″All″。您可以 根據想要呈現在使用者介面中的名稱來指定 'All' 層<mark>次成員名稱</mark>,以置換該名 稱。
- 12. 按一下確定按鈕以儲存維度。

建立新維度之後,就可以開始定義必要的事實表格結合與維度結合。

#### 建立事實表格結合

若爲星狀綱目或雪花狀綱目,您必須在事實表格及每一個與事實表格有直接關聯的表 格之間定義事實表格結合。如果使用雪花狀綱目,則必須針對每一個直接加入事實表 格的表格建立事實表格結合。而在雪花狀綱目中,您還必須針對未直接關聯至事實表 格的其他相關表格,建立維度結合。

若要在維度中建立或編輯事實表格結合,請執行下列步驟:

- 1. 按一下所選維度下方的事實表格結合節點。
- 2. 若要建立事實表格結合,請按一下<mark>建立新結合</mark>按鈕。會出現結合規格畫面。如果事 實表格結合已經存在,請展開「事實表格結合」資料夾,然後按一下結合。
- 3. 在**表示式**文字框中,輸入用來指定事實表格結合的表示式。也可使用「表示式建置 器」來協助您輸入用來定義結合的表示式。範例:

@col(qcc\_fact.Week\_Ending) = @col(qcc\_time.Week\_Ending)

4. 按一下**套用**按鈕來套用並儲存這些設定,而不需關閉對話框。按一下**確定**按鈕以儲 存層次定義,然後關閉「資料方塊管理」對話框。

<span id="page-23-0"></span>維度結合是結合維度中與事實表格沒有直接關聯的相關表格。維度結合只能與雪花狀 綱目一起使用。

若要在選取的維度中建立或編輯維度結合:

- 1. 在「資料方塊管理」對話框中,按一下維度的「結合」資料夾下方的維度結合節 點。
- 2. 若要建立新的維度結合,請按一下出現的**建立新結合**按鈕。會出現維度結合對話 框。若要編輯現有的維度結合,請展開「維度結合」資料夾並選取要編輯的結合。
- 3. 在**表示式**欄位中,鍵入維度結合的表示式。也可使用「表示式建置器」來協助您輸 入用來定義結合的表示式。範例:

@col(QCC\_PRODUCTS.FAMILYID) = @col(QCC\_PRODUCTFAMILIES.FAMILYID)

4. 按一下**套用**按鈕以套用並儲存這些設定,而不需關閉「資料方塊管理」對話框。按 一下確定按鈕以儲存所做的變更,並關閉「資料方塊管理」對話框。

#### 建立層次

可在維度階層結構中指定每一個維度的層次。每個維度至少需要一個層次。層次是用 來指出階層中的位置。例如,在 Time 維度中,您可以使用層次 Year、Quarter、Month 及 Week。

'All' 層次是單一成員中階層頂端的層次。 'All' 層次中的這個成員亦即 'All' 層次成員, 且代表在它之下所有成員的聚集,因為它是由維度中層次物件來塑型。在大部份的維 度中,必須要有 'All' 層次,但在 Scenario 維度中 (有時在時間維度中也是),您可能 不需要顯示 'All' 層次。

若爲維度中的每一個層次,您必須已定義一個層次鍵。層次鍵由一或多個層次鍵表示 式組成,被聚集在一起。層次鍵表示式可分別識別層次中的每一個成員。例如,城市 層次的層次鍵可能是由三個層次鍵表示式組成 (<「國家名稱」、「州名」、「城市名 稱」>),或者是由單一表示式組成 (例如,<city\_id>)。如果成員排序表示式尚未定義的 話,層次鍵表示式的順序可能會影響層次中的成員排序。請注意,最佳實務要求層次 鍵表示式不應該全為空値 (層次的每一個成員中至少要有一個非空値的層次鍵表示式)。

若要建立或編輯層次:

- 1. 若要建立新層次,請按一下該維度下的**層次**節點,並按一下**建立新層次**按鈕。若要 編輯現存的層次,請開啓「層次」資料夾並選取想要編輯的層次。
- 2. 若爲新層次,請在**名稱**欄位中鍵入名稱。出現的預設名稱爲「新層次」。容許的 DB2 Alphablox 資料方塊名稱字元為 A-Z、a-z、O-9、底線 (\_) 及空格。
- 3. 在類型功能表中,選取層次類型。根據預設値,類型為 REGULAR。選用類型包括:  $REGULAR \cdot TIME \cdot UNKNOWN \cdot TIME \cdot YEARS \cdot$ TIME\_HALF\_YEARS \TIME\_QUARTERS \TIME\_MONTHS \TIME\_WEEKS \ TIME\_DAYS、 TIME\_HOURS、TIME\_MINUTES、TIME\_SECONDS 或 TIME\_UNDEFINED。如果您是使用 Time 維度,請選擇適當的時間相關層次類型 (例 如,TIME\_QUARTERS)。如果沒有可用的適當時間相關層次類型,請使用 TIME\_UNDEFINED 層次類型。 TIME 層次類型只能與一般維度中的層次搭配使用。

<span id="page-24-0"></span>正確地使用時間相關層次類型,時間相關的 MDX 函數才能適當地運作。如果沒有 在維度中使用 TIME\_\* 層次,則可以混合使用 REGULAR、TIME 及 UNKNOWN 層次類型。

4. 在**表示式**欄位中,輸入指定層次的表示式。也可使用「表示式建置器」來協助您輸 入用來定義層次的表示式。表示式可能會造成效能降低,您必須考慮此問題。在下 面範例中, 使用日期函數的 SQL 表示式是用來建立 Year、Month 及 Week Ending 這三個新層次:

YEAR(week ending date)  $MONTHNAME\overline{Q}$ week ending date) week ending date

- 5. 套用或儲存這些變更之前,您至少必須建立一個個別識別層次的層次鍵 (請參閱上述 說明)。
	- a. 在導覽樹狀結構中的新層次 (在套用或儲存變更之前顯示為「新層次」) 之下,按 一下**層次鍵**資料夾,然後再按一下**建立新層次鍵**按鈕。
	- b. 手動鍵入層次鍵表示式,或使用「表示式」建置器來建立層次鍵表示式。
	- c. 按一下**套用**按鈕,儲存新的層次鍵。您的新層次鍵即會出現在導覽樹狀結構 中,位於「層次鍵」資料夾之下。必要的話,請繼續建立其他的層次鍵。
- 6. 按一下**套用**按鈕,以套用並儲存這些設定而不關閉「資料方塊管理」對話框,或按 一下**確定**按鈕,以儲存變更並關閉「資料方塊管理」對話框。

#### 設定層次順序

如果您不要使用預設的層次排序,可以修改顯示的層次順序。

若要設定層次順序:

- 1. 按一下您所要修改的維度下面的層次節點。畫面上會出現設定層次順序選項。
- 2. 若要在層次順序清單中將層次向上或下移,請選取清單中的層次,然後按一下**向上** 移或向下移按鈕。
- 3. 完成修改層次順序後,請按一下「儲存」按鈕。

#### 建立並編輯屬性

屬性是可以為層次定義的內容,可以用來提供該層次成員的相關資訊。例如,Product 成 員的屬性可以有大小、顏色、成本或其他相關的產品資訊。您可以使用 DB2 Alphablox Cube Server 支援的 MDX 內容() 函數,在 DB2 Alphablox 應用程式中顯示屬性。

若要建立或編輯屬性:

- 1. 若要建立新屬性,請按一下出現在維度下方的屬性節點,然後按一下建立新屬性按 鈕。會出現屬性定義對話框。若要編輯現存的屬性,請按一下想要編輯的屬性節 點。
- 2. 在**表示式**文字框中,輸入用來指定屬性的表示式。也可使用「表示式建置器」來協 助您輸入用來定義屬性的表示式。範例: @col(FAMILY.FAMILYID)
- 3. 按一下**套用**按鈕以套用並儲存這些設定,而不需關閉「資料方塊管理」對話框。按 一下確定按鈕以儲存所做的變更,並關閉「資料方塊管理」對話框。

#### <span id="page-25-0"></span>設定層次中的成員排序

預設的成員排序是依照成員名稱。如果您不想使用預設排序,可以使用「成員排序」 來修改層次中成員的顯示次序。如果您未指定不同的排序表示式,層次將依成員名稱 進行排序。

例如,傳回的月份預設為依照字母順序排序,而您想變更成員排序,讓月份依時間順 序顯示。

如果時間維度中所定義的月份如下示:

MONTHNAME(week\_ending\_date)

並依字母順序顯示,則可以建立成員排序表示式,類似:

MONTH(@COL(week ending date)

這會造成月份如預期地依時間先後進行排序。

若要修改層次中的成員排序:

- 1. 在您要修改的層次下方,按一下成員排序標籤。
- 2. 按一下**建立新成員排序**按鈕。
- 3. 針對您要使用的成員排序,使用「**表示式」建置器**來建立表示式,或以手動方式輸 入表示式。
- 4. 按一下**套用**按鈕以套用並儲存這些設定而不關閉「資料方塊管理」視窗,或按一下 確定按鈕以儲存變更並關閉視窗。

#### 建立持續計算成員

- 1. 以 admin 使用者或管理員群組成員的使用者身份登入 DB2 Alphablox 首頁。
- 2. 按一下**管理**標籤。
- 3. 按一下**資料方塊**鏈結。
- 4. 從資料方塊清單中選取 DB2 Alphablox 資料方塊,並按一下**編輯**按鈕。 所選資料 方塊的「DB2 Alphablox 資料方塊管理」對話框會出現在新的瀏覽器視窗中。
- 5. 在所選資料方塊的導覽樹狀結構中,尋找並按一下**計算成員**標籤。
- 6. 按一下建立新計算成員按鈕。
- 7. 在成員名稱欄位中,輸入有效的成員名稱,其中包括維度名稱及成員名稱 ([DimensionName].[MemberName]。 例如,若要新增計算度量以代表庫存存貨,計算 成員名稱可以是"[Measures].[CalculatedCost]"。
- 8. 在 「MDX 表示式」 欄位中,輸入指定新成員値的有效 MDX 表示式。 例如,若為 新的 [Measures].[CalculatedCost] 計算成員,有效的 MDX 表示式看起來會像:

[Measures].[Sales Amount]-[Measures].[Profit Amount]

9. 選取一個整數代表**清償順序**值。 清償順序值必須是整數值 (正<mark>值、零或負值),以代</mark> 表指定計算成員的求值順序。 清償順序值是彼此相對求值,在零或正值之前先清償 自值。

#### <span id="page-26-0"></span>建立 Alphablox Cube Server 配接器資料來源定義

查詢 DB2 Alphablox 資料方塊之前,必須先定義使用 Alphablox Cube Server 配接 器的 DB2 Alphablox 資料來源。可用單一資料來源從多重應用程式中存取多個 DB2 Alphablox 資料方塊。所存取的資料方塊,是由 Alphablox 應用程式使用的 MDX 查詢 之 FROM 子句決定。若要建立 「DB2 Alphablox Cube Server 配接器」資料來源,請 執行下列步驟。

- 1. 以 admin 使用者或管理員群組成員的使用者身份登入 DB2 Alphablox 首頁。
- 2. 按一下**管理**標籤,然後按一下**資料來源**鏈結。
- 3. 按一下**建立**按鈕。
- 4. 在配接器功能表中,選取名稱為 Alphablox Cube Server 配接器的配接器。
- 5. 在**資料來源名稱**文字框中,輸入名稱。
- 6. (選用) 在**說明**文字框輸入說明。
- 7. 在**最大列數**以及**最大直欄數**文字框中,指定一個數字。這兩個值會限制所輸入的查 詢透過此資料來源傳回的列數或直欄數。預設值是 1000。
- 8. 按一下**儲存**按鈕,儲存資料來源。

#### 指定和管理資料方塊資源

針對每一個 DB2 Alphablox 資料方塊,可定義排程,以從基礎資料庫重新整理其資料。 您也可以對每一個資料方塊,設定數個調整參數。

#### 定義重新整理排程

當關聯式資料庫中的基礎資料以 DB2 Alphablox 資料方塊變更時,則 DB2 Alphablox 資料方塊中所快取的所有資料可能已過時。資料已過時時,則應重建資料方塊,以確 保從 DB2 Alphablox 資料方塊所衍生的回答,是與基礎資料庫一致。可手動重建資料方 塊 (會重建維度並清空記憶體內快取),方法是停止並重新啓動 DB2 Alphablox 資料方 塊,或使用 REBUILD CUBE <cube\_name> 主控台命令。或者,如果維度未變更,但資料 庫中新增了新的或已變更的資料,則可使用 EMPTYCACHE <cube\_name> 主控台命令,僅 手動清空記憶體內快取。

如果會定期及在可預期的間隔更新基礎資料庫,則可針對參照該資料庫的 DB2 Alphablox 資料方塊,排定定期更新。例如,如果是在每天晚上 9:00 更新資料庫,則可排定於每 天早上 3:00 重建 DB2 Alphablox 資料方塊。

若要配置 DB2 Alphablox 資料方塊以定期自行重建,請執行下列步驟:

- 1. 以 admin 使用者或管理員群組成員的使用者身份登入 DB2 Alphablox 首頁。
- 2. 按一下**管理**標籤。
- 3. 按一下**資料方塊**鏈結。
- 4. 從資料方塊清單中選取 DB2 Alphablox 資料方塊,並按一下**編輯**按鈕。所選資料方 塊的 DB2 Alphablox 資料方塊管理對話框會出現在新的網頁視窗中。
- 5. 在左邊的資料方塊導覽樹狀結構中,按一下**排程**標籤。會出現排程畫面。
- 6. 勾選重新整理間隔方框,以啓用已排定的 DB2 Alphablox 資料方塊重建。
- <span id="page-27-0"></span>7. 設定重新整理間隔,方法是按一下屬意的按鈕,然後修改相對應的期間。例如,若 要設定 DB2 Alphablox 資料方塊於每天早上 3:00 重建,則選取第二個按鈕,並且 輸入時間 3:00 AM。
- 8. 按一下**儲存**按鈕,以更新 DB2 Alphablox 資料方塊定義。

#### 設定調整參數

針對每一個 DB2 Alphablox 資料方塊,可以設定數個用於資源管理的調整參數。若要進 行此作業,請執行下列步驟:

- 1. 以 admin 使用者或管理員群組成員的使用者身份登入 DB2 Alphablox 首頁。
- 2. 按一下**管理**標籤。
- 3. 按一下**資料方塊**鏈結。
- 4. 從資料方塊清單中選取 DB2 Alphablox 資料方塊,並按一下<mark>編輯</mark>按鈕。所選資料方 塊的 DB2 Alphablox 資料方塊管理對話框會出現在新的網頁視窗中。
- 5. 在左邊的資料方塊導覽樹狀結構中,按一下**調整**節點,以開啓調整畫面。
- 6. 依據系統及使用者需求,設定調整參數選項。下表說明可用的選項。如需這些及其 他調整參數的相關資訊,請參閱第 30 頁的『調整資料方塊』。

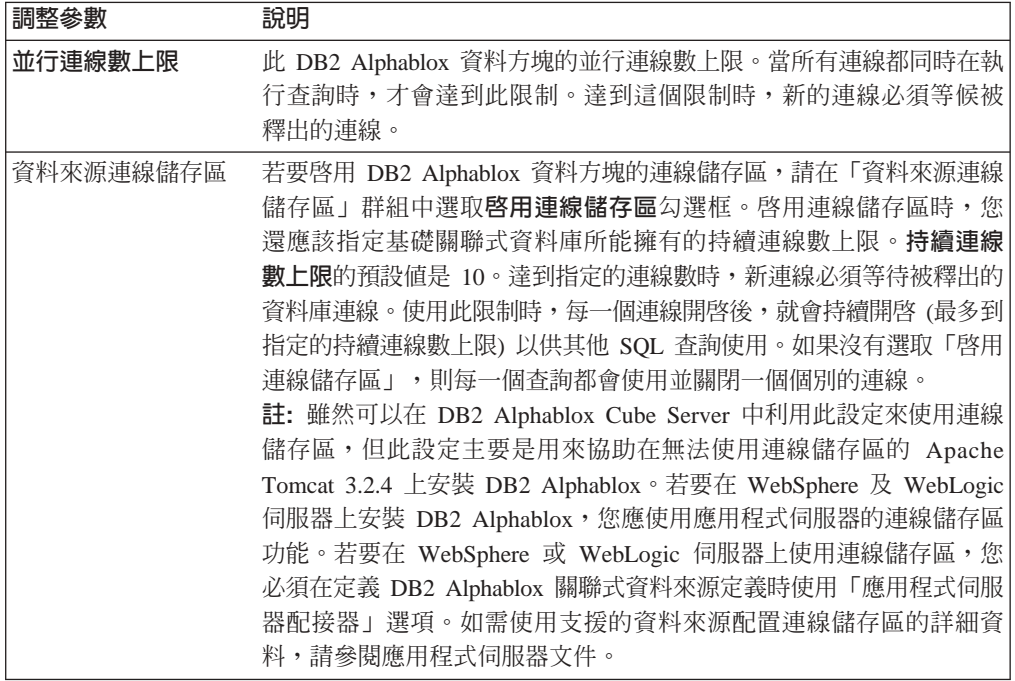

<span id="page-28-0"></span>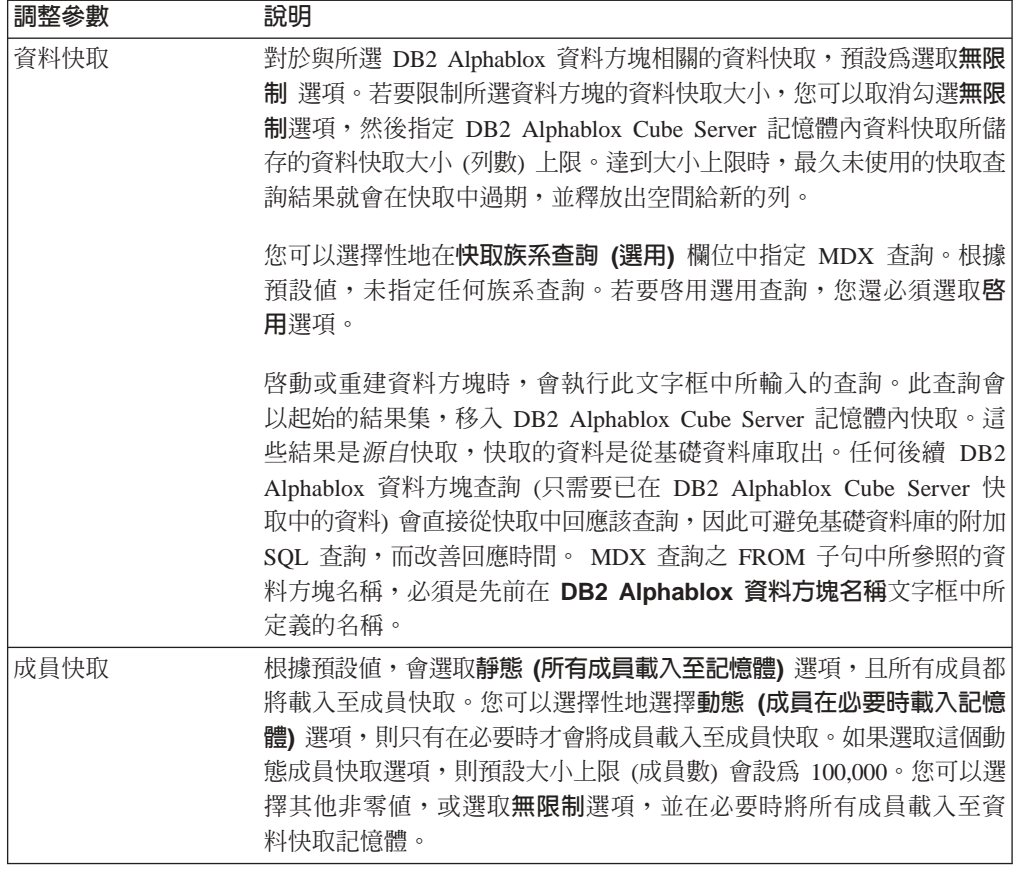

7. 按一下**儲存**按鈕,以更新 DB2 Alphablox 資料方塊定義。

#### 複查資料方塊

通常在建立 DB2 Alphablox 資料方塊之後,最好能花幾分鐘時間來確定度量、維度和層 次的定義正確無誤。若有發現任何錯誤,便可以輕易地更正。若要在 DB2 Alphablox 資 料方塊上進行複查,請執行下列步驟:

- 1. 以 admin 使用者或管理員群組成員的使用者身份登入 DB2 Alphablox 首頁。
- 2. 按一下**管理**標籤。
- 3. 按一下**資料方塊**鏈結。
- 4. 從資料方塊清單中選取 DB2 Alphablox 資料方塊,並按一下<mark>編輯</mark>按鈕。即會出現一 個頁面,顯示「編輯 DB2 Alphablox 資料方塊」的「一般」標籤。
- 5. 驗證在**關聯式資料來源**文字框中指定的資料來源,是參照屬意的關聯式資料庫。 您可能需要檢查**資料來源**管理頁面上的資料來源設定。
- 6. 嘗試啓動 DB2 Alphablox 資料方塊之前,請驗證是否已選取 Alphablox 資料方塊 名稱文字框旁的啓用。如果未啓用,則在嘗試啓動資料方塊時會看到錯誤訊息。
- 7. 驗證已適當建立了度量:
	- a. 按一下<mark>度量</mark>節點,以驗證**度量事實表格**文字框中所指定的表格,就是關聯式綱 目中的正確表格、名稱拼法正確,且是完整名稱。
	- b. 針對每一個定義的度量,檢查**表示式**文字框中是否已指定所要的集成。
- 8. 驗證已正確定義所有想要的維度,且名稱正確。針對每一個維度,檢查下列項  $\mathbb{H}$ :
	- a. 驗證已新增所有必要的事實表格結合及維度結合,且表示式正確。
	- b. 驗證已正確地指定層次,且層次以正確的次序出現。第一個層次應該是最概括 的層次,而接下來的層次應該是階層結構中的下一個層次。例如,如果時間維 度的階層結構是年、月、日,則年應該是第一個層次,然後依序是月及日。
	- c. 驗證所有已定義的屬性是正確的 (包括預期的名稱及表示式)。
- 9. 按一下**排程**標籤,並且驗證所有設定都是您需要的值。
- 10. 按一下調整標籤,並且驗證所有設定都是您需要的值。

完成複查 DB2 Alphablox 資料方塊後,即可啓動資料方塊。如需啓動 DB2 Alphablox 資料方塊的詳細資料,請參閱第 25 頁的『啓動、停止及重建資料方塊』。

#### <span id="page-30-0"></span>第 4 章 維護資料方塊

DB2 Alphablox Cube Server 提供一些功能,可以針對 DB2 Alphablox 資料方塊執行管 理作業。這些作業是透過 DB2 Alphablox 管理使用者介面或「主控台」執行。

#### 啓動、停止及重建資料方塊

最常需要針對 DB2 Alphablox 資料方塊執行的管理作業,是啓動、停止及重建資料方 塊。

#### 啓動 DB2 Alphablox 資料方塊

您必須啓動 DB2 Alphablox 資料方塊,才可以將它用來查詢。您可以從「DB2 Alphablox 首頁」,或從「主控台」視窗的命令行,啓動資料方塊。當您啓動資料方塊時, Cube Server 會針對基礎關聯式資料庫,執行查詢。這些查詢的結果會用來將維度成員載入資 料方塊的記憶體內快取中。 DB2 Alphablox 資料方塊可在其定義中指定快取族系 MDX 查詢,該查詢用來預先計算某些要儲存在資料方塊快取內的結果。如果已指定,則 Cube Server 在啓動時會針對 DB2 Alphablox 資料方塊執行 MDX 查詢,以將 MDX 查詢所 傳回的度量值移入快取中。

#### 從 DB2 Alphablox 管理頁面啓動資料方塊

若要從「DB2 Alphablox 管理頁面」 啓動 DB2 Alphablox 資料方塊:

- 1. 以 admin 使用者或管理員群組成員的使用者身份, 登入「DB2 Alphablox 管理頁 面」。
- 2. 按一下**管理**標籤。開啓**一般**頁面。
- 3. 在<mark>執行時期管理</mark>區段下,按一下**資料方塊**鏈結。
- 4. 從 DB2 Alphablox 資料方塊清單中,選取要啓動的 DB2 Alphablox 資料方塊。
- 5. 若要檢視 DB2 Alphablox 資料方塊的現行狀態,按一下**詳細資料**按鈕。
- 6. 按一下啓動按鈕。DB2 Alphablox 資料方塊完成啓動作業時,狀態欄位會顯示執行  $\Phi$ .

#### 從主控台視窗啓動資料方塊

若要從主控台視窗啓動 DB2 Alphablox 資料方塊,請執行下列動作。

- 1. 如果 DB2 Alphablox 未執行,請啓動它。如需啓動 DB2 Alphablox 的詳細資料, 請參閱管理手冊。
- 2. 在「主控台」視窗中,輸入下列命令:

start cube *cube\_name*

其中 cube\_name 是要啓動的 DB2 Alphablox 資料方塊名稱。在 Web 瀏覽器中使 用「DB2 Alphablox 管理頁面」時,您也可以選取**管理 > 一般 > 啓動主控台階段** 作業以開啓主控台視窗。

#### <span id="page-31-0"></span>無法啓動資料方塊時的疑難排解

如果無法啓動 DB2 Alphablox 資料方塊,則出現的錯誤訊息有助於判定問題的發生原 因。在進行問題疑難排解時,下列記載工具可以提供更詳細的資訊:

- 檢查 DB2 Alphablox 日誌檔。
- 在「主控台」視窗中,輸入下列字串,將「主控台」上的訊息層次提高為 DEBUG: report debug
- 在 DB2 Alphablox 關聯式資料來源中,啓用 JDBC 追蹤。

如需啓用這些記載選項的相關資訊,請參閱管理手冊。

下表顯示可能會導致啓動作業失敗的一些常見範例情節,以及列出更正問題的建議。 判定問題之後,請更正問題,然後嘗試重新啓動 DB2 Alphablox 資料方塊。

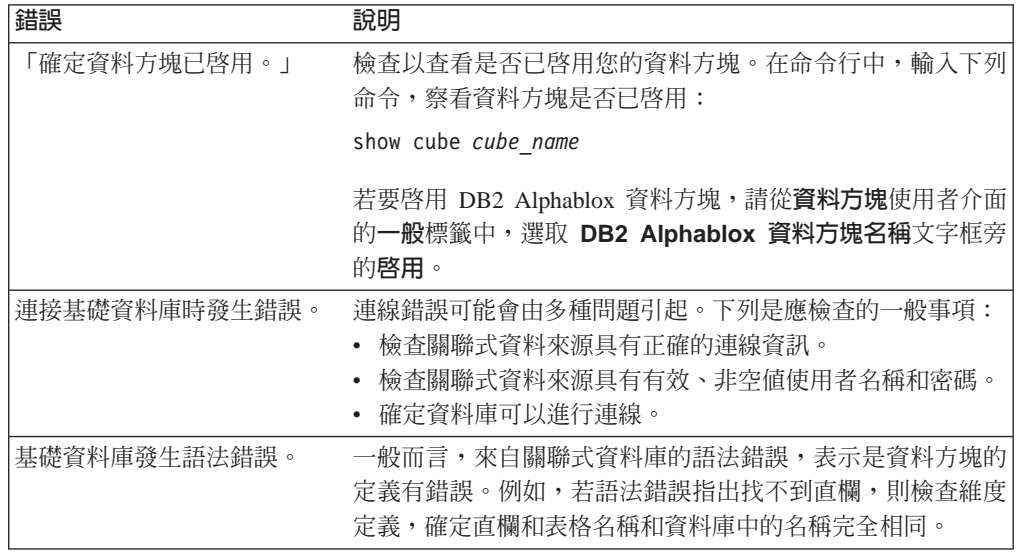

#### **停止 DB2 Alphablox** 資料方塊

停止 DB2 Alphablox 資料方塊會讓它無法用於查詢,且會移除資料方塊記憶體內快取中 的所有項目,以及來自資料方塊外框的所有維度成員。

#### $\,\,\hat{c}\,$  DB2 Alphablox 管理頁面停止資料方塊

若要透過「DB2 Alphablox 管理頁面」停止 DB2 Alphablox 資料方塊:

- 1. 以 admin 使用者或管理員群組成員的使用者身份,登入「DB2 Alphablox 管理頁 面」。
- 2.按一下**管理**標籤。畫面上會出現**一般**頁面。
- 3. 在執行時期管理區段下,按一下 DB2 Alphablox 資料方塊鏈結。
- 4. 從 DB2 Alphablox 資料方塊清單中,選取要停止的 Alphablox 資料方塊。
- 5. 若要檢視 DB2 Alphablox 資料方塊的現行狀態,請按一下**詳細資訊**按鈕。
- 6. 按一下停止按鈕。當 DB2 Alphablox 資料方塊完成關閉作業時,狀態欄位會顯示已 停止。

#### <span id="page-32-0"></span>從主控台視窗停止資料方塊

若要從「主控台」視窗停止 DB2 Alphablox 資料方塊,請輸入下列命令:

stop cube *cube\_name*

其中 cube\_name 是要停止的 DB2 Alphablox 資料方塊名稱。在 Web 瀏覽器中使用 「DB2 Alphablox 管理頁面」時,您也可以選取**管理 > 一般 > 啓動主控台階段作業**以 開啓主控台視窗。

註: DB2 Alphablox 資料方塊會等到所有執行中的查詢都完成時,才會停止。

#### 重建 DB2 Alphablox 資料方塊

基礎資料庫中的資料 (包括維度資料) 變更時,就應該重建或重新啓動 DB2 Alphablox 資料方塊。當您變更資料方塊定義時,就必須重建或重新啓動 (若有配置重新整理間隔, 則等到下一個重新整理間隔) 資料方塊,使變更在查詢中生效。

在重建作業期間,資料方塊將無法用於查詢;新的查詢要等候並且在重建作業完成之 後,才開始執行。重建作業在開始執行之前,會等候任何執行中的查詢完成作業。維 度的大小以及從基礎資料庫移入維度的查詢效能,會決定作業所花的時間長短。

若要重建 DB2 Alphablox 資料方塊,請在「主控台」視窗鍵入下列命令: rebuild cube *cubeName*

其中 cubeName 是要重建的 DB2 Alphablox 資料方塊名稱。在 Web 瀏覽器中使用 「DB2 Alphablox 管理頁面」時,您也可以按一下管理 > 一般 > 啓動主控台階段作業 以開啓主控台視窗。

若維度資料沒有變更,但是事實資料已變更 (例如,資料庫中加入了上一季的銷售數 字),您只能清空記憶體內快取的內容。若要清空快取中的所有項目,但是要將維度成 員維持原狀,請從「主控台」視窗輸入下列命令:

emptycache cube *cubeName*

#### 管理策略

定義並啓動 DB2 Alphablox 資料方塊之後,只有在發生下列其中一種情況時,才需要進 行維護作業:

- 基礎資料庫中的資料已變更。
- 資料方塊定義已變更。

因為 DB2 Alphablox 資料方塊是位在記憶體中,所以不需要管理磁碟空間。有一些記憶 體注意事項,不過這通常不是每日例行的管理作業。如需記憶體問題的相關資訊,請 參閱第32頁的『[DB2 Alphablox](#page-37-0) 資料方塊記憶體注意事項』。

請您務必注意基礎關聯式資料庫執行所在的環境。基礎資料庫的管理方式,會對 DB2 Alphablox 資料方塊有重要的影響。

#### 瞭解資料庫環境

每當 DB2 Alphablox 資料方塊的基礎資料庫發生資料變更, DB2 Alphablox 資料方塊 中的資料不一定會與基礎關聯式資料變更同步化 (或保持最新)。 DB2 Alphablox 資料 <span id="page-33-0"></span>方塊會從對基礎資料庫的查詢中取得資料。當查詢要求 DB2 Alphablox 資料方塊的資料 時,DB2 Alphablox Cube Server 會檢查並查看結果是否是在記憶體內資料快取中。如 果結果已在其中,則可立即供應用程式使用,因此回應的速度非常快。雖然結果原先 也是從基礎資料庫中擷取,不過那些結果是在過去的某個時間點擷取。如果基礎資料 來源中的資料沒有變更,就不會出現問題。如果基礎資料庫中的資料在進行快取登錄 及查詢要求結果之間發生變更,則結果就會不符。

同時,如果從資料庫插入、更新或刪除 DB2 Alphablox 資料方塊中的某些成員,則來自 DB2 Alphablox 資料方塊的結果不會反映維度的真實狀態。DB2 Alphablox 資料方塊的 新查詢結果,可能仍然和基礎資料庫中的結果相符,但是也可能不相符。這完全視資 料庫中的哪些値做了變更,記憶體內快取中儲存 Alphablox 資料方塊的哪些部分,以及 查詢要求的資料是什麼而定。

因為基礎資料庫中的資料變更時,並沒有確切的方法可以得知 DB2 Alphablox 資料方塊 是否仍然有效且保持最新,所以最安全的動作就是重建資料方塊。因此,必須要知道 基礎資料庫何時變更以及變更的方式。

例如,如果您知道資料庫絕不會變更,就根本不需要重建 DB2 Alphablox 資料方塊。若 資料庫只會新增資料至您未在資料方塊中定義的資料庫部份,就不需要重建。

如果資料庫是每晚更新,並且極可能會變更所有組件,就可能需要於每晚資料庫完成 更新之後重建 DB2 Alphablox 資料方塊。您對資料庫作業的環境瞭解得愈多,就愈有助 於您預期 DB2 Alphablox 資料方塊中的資料何時會變成過期。

#### 排定週期性的更新

資料倉儲和資料集區資料庫經常會於已排定的週期性排程進行更新。根據該排程,可 排定 DB2 Alphablox 資料方塊的週期性更新。您可以使用 REBUILD CUBE 或 EMPTYCACHE CUBE 主控台命令,以手動方式進行更新。或者,可針對每一個 DB2 Alphablox 資料方 塊設定自動重建排程。如需設定自動排程的詳細資料,請參閱第 [21](#page-26-0) 頁的『定義重新整 理排程』。

沒有任何一種方法是最適於排定 DB2 Alphablox 資料方塊的更新。您一定要知道關聯式 資料庫的作業情況。同時也必須要知道您的使用者群體的習慣和需求。重建 DB2 Alphablox 資料方塊需要一段時間才會完成 (視資料方塊及其基礎資料庫的大小而定)。 通常,最好能將重建時間排在每天晚上,系統上極少或甚至於沒有使用者時進行。同 時,如果重建作業需要極長時間才能完成,請確定使用者都知道在該期間內,資料方 塊將無法使用。

#### 主控台命令

您可以從 DB2 Alphablox 主控台視窗中,執行大部份的資料方塊管理作業。若要存取主 控台,請依序按下**管理**標籤、**一般**頁面、<mark>啓動主控台階段作業</mark>鏈結,或使用啓動 DB2 Alphablox 時開啓的「DB2 Alphablox 主控台」視窗。下表列出資料方塊命令,以及執 行每一個命令的說明。

#### 命令語法

說明

**delete cube** *cubeName* 刪除資料方塊及其整個定義。

#### <span id="page-34-0"></span>**disable cube** *cubeName*

將資料方塊設為停用狀態。必須啓用已停用的資料方塊,才可以啓動,因此不 會在啓動 DB2 Alphablox 時,自動啓動。資料方塊必須先停止,才可以停用。

#### **emptycache cube** *cubeName*

從資料方塊的記憶體內快取中,移除所有項目。清空快取之後,針對 DB2 Alphablox 資料方塊的查詢必須從基礎資料庫中擷取結果。基礎資料庫已經變更 時,請使用此命令來確定從 DB2 Alphablox 資料方塊所擷取的結果與資料庫中 所儲存的資料相同。請注意,EMPTYCACHE 命令並不會重建資料方塊的維度外 框。若要重建維度外框,請使用 REBUILD 命令,或停止然後啓動資料方塊。

#### **enable cube** *cubeName*

將資料方塊設為已啓用狀態。資料方塊必須已啓用,才能啓動。已啓用的資料 方塊會於啓動 DB2 Alphablox 時,自動啓動。

#### **rebuild cube** *cubeName*

首先從記憶體內快取中移除所有維度的成員名稱以及所有度量;然後查詢基礎 資料庫,重新移入所有維度的維度成員名稱。若資料方塊定義中有指定初始的 MDX 快取根源查詢,就會執行查詢,以移入快取。

#### 图示資料方塊*cubeName*

顯示資料方塊的現行狀態。資料方塊的狀態包括:

- 已停用
- $\cdot$  已停止
- 啓動
- 執行中

若要顯示所有已定義之 DB2 Alphablox 資料方塊的狀態,請輸入下列命令: show cube

#### **start cube <***cube\_name***>**

啓動資料方塊並且使其可供查詢。當資料方塊啓動時,它會查詢基礎資料庫, 以移入維度成員並且執行 MDX 快取根源查詢 (若資料方塊定義中有指定的 話)。

#### **stop cube <***cube\_name***>**

停止執行中的資料方塊。當資料方塊停止時,就不能供查詢,並且其維度成員 和度量都會從記憶體內快取中移除。

#### 修改資料方塊

您可以隨時變更 DB2 Alphablox 資料方塊定義的任何部分。對已停止的資料方塊所做的 變更,會立即套用。對執行中的資料方塊所做的變更,會立即儲存在資料方塊定義 中,但是要等到執行中的資料方塊透過「主控台」或已排定的重新整理排程重建或重 新啓動後,才會套用到該資料方塊。

使用**資料方塊**管理頁面修改 DB2 Alphablox 資料方塊的方式,與建立資料方塊相同。您 可以更新資料方塊定義的任何部份,然後加以儲存。如需如何在使用者介面的每一個 部份輸入定義的詳細資料,請參閱第13頁的第 3 章, 『建立與修改資料方塊』。

#### <span id="page-35-0"></span>調整資料方塊

有一些用來調整及配置 DB2 Alphablox 資料方塊的管理控制項。因為 DB2 Alphablox 資料方塊是在記憶體中執行,並且有可能會逐漸用掉大量記憶體,所以應注意一些記 憶體注意事項。

#### 調整控制項

請使用本節所說明的控制項,來控制資源 DB2 Alphablox 資料方塊。

#### 連線與快取記憶體大小限制

開啓「資料方塊管理」對話框,並按一下資料方塊導覽樹狀結構中的**調整**標籤,即可 在**資料方塊**頁面中指定每個已定義之 DB2 Alphablox 資料方塊的連線及快取大小限制。

#### 並行連線數上限:

多位使用者同時查詢 DB2 Alphablox 資料方塊時,執行 DB2 Alphablox 之電腦上的機 器資源的耗用速度,可能會比只有少數使用者時快許多。不過請記得,查詢若在完全 相同的時間 執行,才會互相競用資源。即使有許多使用者在相同的時間連線,也不會經 常發生這種情況。如果系統上出現這個問題,則可限制每一個 DB2 Alphablox 資料方塊 容許的連線數目。

使用的資源量,完全視所發出的查詢類型而定。許多查詢只會使用極少量的機器資 源,不過有些長時間執行的查詢,則可能會耗用可觀的資源。

若要為 DB2 Alphablox 調整並行連線數上限:

- 1. 以 admin 使用者或管理員群組成員的使用者身份,登入「DB2 Alphablox 首頁」。
- 2. 按一下**管理**標籤。
- 3. 按一下**資料方塊**鏈結。
- 4. 從資料方塊清單中選取 DB2 Alphablox 資料方塊,並按一下<mark>編輯</mark>按鈕。所選資料方 塊的 DB2 Alphablox 資料方塊管理對話框會出現在新的網頁視窗中。
- 5. 按一下調整標籤。
- 6. 勾選要設定限制之方框,然後輸入相對應的數字。
- 7. 按一下**儲存**按鈕,儲存限制至 DB2 Alphablox 資料方塊定義中。

#### 資料來源連線儲存區:

若要啓用 DB2 Alphablox 資料方塊的連線儲存區,請在 DB2 Alphablox 資料方塊定義 的「調整」區段的「資料來源連線儲存區」群組中,選取**啓用連線儲存區**勾選框。啓 用連線儲存區時,您還必須指定基礎關聯式資料庫所能擁有的持續連線數上限。**持續** <mark>連線數上限</mark>的預設値是 10。達到指定的連線數時,新連線必須等待被釋出的資料庫連 線。使用此限制時,每一個連線開啓後,就會持續開啓 (最多到指定的持續連線數上限) 以供其他 SQL 查詢使用。沒有選取啓用連線儲存區時, DB2 Alphablox Cube Server 傳 送至資料庫的每一個查詢,都會開啓一個新的連線,並在傳回結果時關閉該連線。不 論任何其他連線的狀態為何,都會開啓新的連線。任何連線都不會共用,也絕不會處 於閒置狀態。

註: 雖然可以在 DB2 Alphablox Cube Server 中利用此設定來使用連線儲存區,但此設 定主要是用來協助在無法使用連線儲存區的 Apache Tomcat 3.2.4 上安裝 DB2

<span id="page-36-0"></span>Alphablox。若要在 WebSphere 及 WebLogic 伺服器上安裝 DB2 Alphablox,您應 使用應用程式伺服器的連線儲存區功能。若要在 WebSphere 或 WebLogic 伺服器 上使用連線儲存區,您必須在定義 DB2 Alphablox 關聯式資料來源定義時使用「應 用程式伺服器配接器」選項。如需使用支援的資料來源配置連線儲存區的詳細資 料,請參閱應用程式伺服器文件。

每一個連接到資料庫的連線,都要承擔所衍生的成本,即使該成本可能極微小。在許 多情況下,回應時間上的差異並不是很明顯,不過有時則差別極大。同時,基礎資料 庫也可能會限制它可以接受的連線數目,因此, DBA 可能不希望你使用太多連線。

#### 資料及成員快取:

針對特定的 DB2 Alphablox 資料方塊使用「調整」畫面中的可用選項,即可增進資料方 塊的效能。修改「資料快取」及「成員快取」這兩個快取,可能會增進資料方塊的效 能。快取中所儲存的資料愈多,DB2 Alphablox 資料方塊的查詢就愈不需要從基礎資料 庫擷取結果,因此可以提供較快速的查詢回應時間。不過,若快取變得太大,將會用 盡機器上的記憶體,因而可能會降低所有使用者的效能。若要決定您系統的最理想大 小,您需要做一些實驗,並且考慮記憶體資源、使用者負荷以及查詢負荷等因素。依 據使用者和查詢負荷,在這兩者之間取得平衡,決定最理想的資料及成員快取大小。

**資料快取**會儲存自關聯式資料庫提取的資料方塊資料格。一旦載入資料快取,可用 時,儲存的資料即供並行及後續查詢共用。您可以配置資料快取的大小。如需資料快 取選項的詳細資訊,請參閱第22頁的『設定調整參數』。

成員快取會儲存維度 meta 資料 (成員),且可調整為全部或部分快取成員。若為成員快 取,有兩種可用的模式:靜態快取 (預設値) 及動態快取。使用靜**態快取**時,會從關聯式 資料來源讀取維度成員,且於資料方塊啓動期間預載至記憶體中。記憶體用量與成員 數量及每一個成員的大小成正比。在 32 位元機器上,固定成本約為 160 個位元組。變 動成本則視平均名稱長度 (成員內容的數量及類型) 而定,不論成員是否有大量及其他成 本。選取**動態快取**時,則會從關聯式資料來源讀取維度成員,並儲存在壓縮的資料檔 中,置於使用者指定的檔案系統位置中。每一個維度的成員都儲存在分隔的檔案中, 可由資料方塊名稱個別識別 (例如,[SalesCube].[Product])。您可以使用 DB2 Alphablox 「管理」頁面之管理標籤上的 DB2 Alphablox 資料方塊管理者鏈結,來指定這個目錄 (套用至所有資料方塊) 的位置。需要時即會動態快取成員至記憶體中。如需成員快取選 項的詳細資訊,請參閱第22頁的『設定調整參數』。

如需記憶體的其餘資訊,請參閱第 32 頁的『DB2 Alphablox 資料方塊記憶體注意事項』

若要調整 DB2Alphablox 資料方塊的資料及成員快取:

- 1. 以 admin 使用者或管理員群組成員的使用者身份,登入「DB2 Alphablox 首頁」。
- 2. 按一下管理標籤。
- 3. 按一下資料方塊鏈結。
- 4. 從資料方塊清單中選取 DB2 Alphablox 資料方塊,並按一下編輯按鈕。所選資料方 塊的 DB2 Alphablox 資料方塊管理對話框會出現在新的網頁視窗中。
- 5. 按一下調整標籤。
- 6. 勾選要設定限制之方框,然後輸入相對應的數字。
- 7. 按一下儲存按鈕,儲存限制至 DB2 Alphablox 資料方塊定義中。

#### <span id="page-37-0"></span>最大資料方塊數

如果已定義許多 DB2 Alphablox 資料方塊,並且每一個資料方塊都開始耗用大量記憶體 及機器資源,則會影響整個系統的效能。為了協助控制這種情況,您可以限制容許在 DB2 Alphablox 中執行的 DB2 Alphablox 資料方塊數目。這項限制會控制可以同時執 行的 DB2 Alphablox 資料方塊數目,但不會限制可以定義的數目。

若要設定同時執行 DB2 Alphablox 資料方塊的數目限制,請執行下列步驟:

- 1. 以 admin 使用者或管理員群組成員的使用者身份,登入「DB2 Alphablox 首頁」。
- 2. 按一下**管理**標籤。畫面上會出現**一般**頁面。
- 3. 在一般内容區段下,按一下 DB2 Alphablox 資料方塊管理程式鏈結。
- 4. 勾選標籤為**最大資料方塊數**的方框,然後輸入要設定的限制數字。
- 5. 按一下儲存按鈕,儲存變更。

#### 最大列數和直欄數

藉由限制「DB2 Alphablox 資料方塊資料來源」中的列數和直欄數上限,就可以限制應 用程式發出會傳回大量資料的查詢。可在**資料來源**管理頁面中設定 DB2 Alphablox 資料 方塊資料來源的這些限制。此資料來源就是用來針對 DB2 Alphablox 資料方塊發出 MDX 查詢的資源來源。

#### DB2 Alphablox 資料方塊記憶體注意事項

DB2 Alphablox Cube Server 是當作用來執行 DB2 Alphablox 的部份 Java™ 程序來執 行。因此,當 Cube Server 使用更多記憶體時, Java 程序也會使用更多記憶體。DB2 Alphablox Java 程序的記憶體限制是在安裝時設定的。如果發現 DB2 Alphablox 在執 行時因 DB2 Alphablox 資料方塊使用大量記憶體而導致記憶體不足,可以採取多項可能 的動作:

- 限制每一個資料方塊的記憶體內快取大小。如需詳細資訊,請參閱第[30](#page-35-0)頁的『連線 與快取記憶體大小限制』。
- 限制系統中的 Alphablox 資料方塊數目。如需詳細資訊,請參閱『最大資料方塊 數』。
- 變更 DB2 Alphablox 執行的 Java 程序所使用的記憶體資料堆大小上限。如需詳細資 料,請參閱以下的『變更記憶體資料堆大小上限』。
- 增加執行 DB2 Alphablox 的電腦記憶體容量。如需詳細資訊,請參閱第33頁的『在 系統中加入更多記憶體』。

#### 變更記憶體資料堆大小上限

DB2 Alphablox Cube Server 是當作 DB2 Alphablox 的部份 Java 程序來執行。如果在 DB2 Alphablox 中發生記憶體不足的錯誤,則可能需要提高 Java 程序的記憶體資料堆 大小上限。將記憶體資料堆大小的上限設為足以應付您的記憶體需求的値,使其不致 於在程序大小逼近上限時,導致作業系統過度仰賴磁碟。此外,保留機器上的一些空 間,供非預期的記憶體使用。例如,如果您的機器上有 1024 MB 記憶體,並且機器上 的其他資源會用掉約 300 MB 記憶體,則可以考慮將記憶體資料堆大小上限的值設為 600 MB $\circ$ 

<span id="page-38-0"></span>您可能需要做一些實驗,才能找出您的系統的理想上限。如果沒有遇到任何問題、效 能也很理想,並且 DB2 Alphablox 資料方塊沒有記憶體不足的錯誤,則表示您的環境設 定的限制很理想。

### 在系統中加入更多記憶體

有一種解決記憶體不足的方法經常被忽略,就是在執行 DB2 Alphablox 的系統中加入更 多的記憶體。請洽詢您的硬體供應商,判定您的電腦上總共可以安裝多少記憶體。當 系統上的記憶體用量逼近已安裝的實體記憶體限制時,系統將會從記憶體切換到磁 碟,以釋出一些空間給新的記憶體要求,這種做法在記憶體管理上極度缺乏效益。

通常記憶体升級相較來說,並不是一種提高伺服器容量的昂貴方式。同時,它通常可 以協助或消弭記憶體用量問題。若系統上還有空間可以加入額外的記憶體,建議您考 慮採行這種做法。

### <span id="page-40-0"></span>第 5 章 使用 MDX 查詢 DB2 Alphablox 資料方塊

DB2 Alphablox 應用程式使用「多維度表示式 (MDX)」語言來查詢 DB2 Alphablox 資 料方塊。MDX 是 OLAP 規格 (由 Microsoft 所建立及維護) 之 OLE DB 的查詢語言 元件。DB2 Alphablox 資料方塊支援一部分 MDX 語法及函數。本節說明支援用來查詢 DB2 Alphablox 資料方塊的語法,並提供查詢範例。

#### 支援的 MDX 語法

MDX 是數個多維度資料庫 (包括 Microsoft Analysis Services) 所使用的多維度查詢語 言。DB2 Alphablox Cube Server 使用一部份 MDX 語法,當作 DB2 Alphablox 資料 方塊的查詢語言。對於存取 DB2 Alphablox 資料方塊的 DB2 Alphablox 應用程式而言, MDX 查詢就是用作 DataBlox 查詢參數 (或相關方法) 的值。

#### 基本語法

DB2 Alphablox 資料方塊之 MDX 查詢的基本語法如下:

```
SELECT {axisSpecification} ON COLUMNS,
       {axisSpecification} ON ROWS
FROM cubeName
WHERE (slicerItems)
```
其中:

*axisSpecification*

是一或多個變數值組的集合。變數值組能以清單方式輸入,或是用 CrossJoin 函 數「產生」。

*cubeName*

是已定義的 Alphablox 資料方塊名稱。

*slicerItems*

是已過濾查詢結果集的變數值組 (通常是以逗號分隔的成員清單)。如果有多個 分割成員,則每一成員都必須來自不同的維度,且查詢中所指定的任何軸都不 能參考到該維度。

#### 使用注意事項

下列各點包括在 DB2 Alphablox 環境定義中 MDX 使用情況的重要相關資訊。

- 維度僅能出現在查詢中的單一軸。將維度放到多個軸的查詢會因錯誤而失敗。
- 查詢可指定零或多個軸,但通常是指定二個軸。COLUMNS 軸可指定為 AXIS(0),而 ROWS 軸則指定為 AXIS(1)。每一個後續的軸即為 AXIS(*n*),其中 *n* 是下一個連續 整數。請注意,從查詢 (GridBlox、ChartBlox 或 PresentBlox) 顯示資料的 DB2 Alphablox 應用程式僅能接受最多二個指定軸的查詢。提供如同 XML 資料集的查詢, 可接受任何數目的軸。
- DB2 Alphablox 的 MDX 關鍵字不區分大小寫,但 MDX 查詢中用中括弧 ([ ]) 括 住的成員名稱,則區分大小寫。未用中括弧 ([ ]) 括住成員名稱時,則在送至伺服器 之前,會將那些名稱轉換為大寫。除非所有成員名稱在資料庫中皆為大寫,否則應 使用中括弧 ([ ]) 語法。

• 如果您在成員預期的 MDX 函數中僅併入維度名稱,DB2 Alphablox Cube Server 將 傳回使用 [dimensionName].currentMember 値的結果。

#### <span id="page-41-0"></span>指定成員集

成員集包含來自相同維度的一或多個成員。雖然並非必要,但是最好是一律使用中括 弧 ([ ]) 來括住成員名稱。成員名稱包含空格時,就需要中括弧 ([ ])。成員名稱區分大 小寫;因此,下列成員規格並不相等:

[Time].[Fiscal Year] [Time].[fiscal year]

#### 定義成員名稱

如下所示,可使用維度名稱及其在階層結構的母項來定義成員名稱 (與物件語法類似): [Dimension].[Level].[Member]

如下所示,也可使用維度名稱及一或多個成員的上一代來定義成員名稱:

[Dimension].[Member].[Member]

註: 一律至少將成員名稱定義爲唯一的名稱。

#### 大括弧

大括弧表示集合,而放在 MDX 查詢之軸上的集合必須用大括弧 { } 括住。例如,指 定含有 Golden Oats 及 Sugar Grains 產品之集合的語法如下:

{[Product].[Golden Oats], [Product].[Sugar Grains]}

#### **FROM:TO** 語法

使用冒號 (:) 來分隔成員,即可指定從層次中的某個點擴充到另一個點 (亦包含此點) 的 成員集。例如,具有內含成員 A-Z 且名為 Alphabet 的維度,則下列所示與 {D, E, F, G, H} 集合相同:

{[Alphabet].[D]:[Alphabet].[H]}

#### 計算成員

計算成員可以建立衍生的成員,而不必新增成員

計算成員 (亦稱爲衍生成員) 是維度的成員,利用數學或邏輯運算從其他成員的値衍生而 來。下一次計算發生時,即會覆寫寫入其中的所有值。

計算成員容許新增成員至資料來源,而不需要重建資料方塊或在資料來源中新增值。 在衍生值不常被存取的情況下,計算成員也非常有用。

#### 非持續性計算成員

非持續性計算成員可定義為 MDX 查詢的一部份,請使用 WITH MEMBER 子句。非 持續性計算成員僅適用於查詢生命週期,而且可能在分析性應用程式中限制用途。

#### 持續性計算成員

持續性計算成員於資料方塊定義期間被定義為資料方塊的一部份。持續性計算成員的 優點為適用於所有查詢。在 DB2 Alphablox Cube Server 中,持續性計算成員隸屬於指 定的維度,其作用方式類似一般成員,具有母項並適用於維度階層。若要建立持續性 計算成員,您必須指定計算成員的完整名稱,包括計算成員適用階層中的維度及位 置,同時,必須指定代表計算成員的表示式。您也可以選擇是否指定解析順序。

#### <span id="page-42-0"></span>支援的 MDX 函數

MDX 函數是用來簡化並放寬 MDX 查詢的可能範圍。下列表格列出針對 DB2 Alphablox 資料方塊之查詢中所支援的一部份 MDX 函數及操作字元。

如需下面所列之 MDX 函數的語法及用法的相關資訊,請參閱下列資訊資源:

- v Microsoft MDX Function Reference [\(http://msdn.microsoft.com/library/en-us/olapdmad/agmdxfunctintro\\_6n5f.asp\)](http://msdn.microsoft.com/library/en-us/olapdmad/agmdxfunctintro_6n5f.asp)
- v Spofford, George. 2001. *MDX Solutions*. New York: John Wiley & Sons.

操作字元 Is, And, Or, Not, XOR,  $>$ ,  $>$ ,  $\lt$ ,  $\lt$ ,  $\lt$ ,  $=$ ,  $\lt$ 

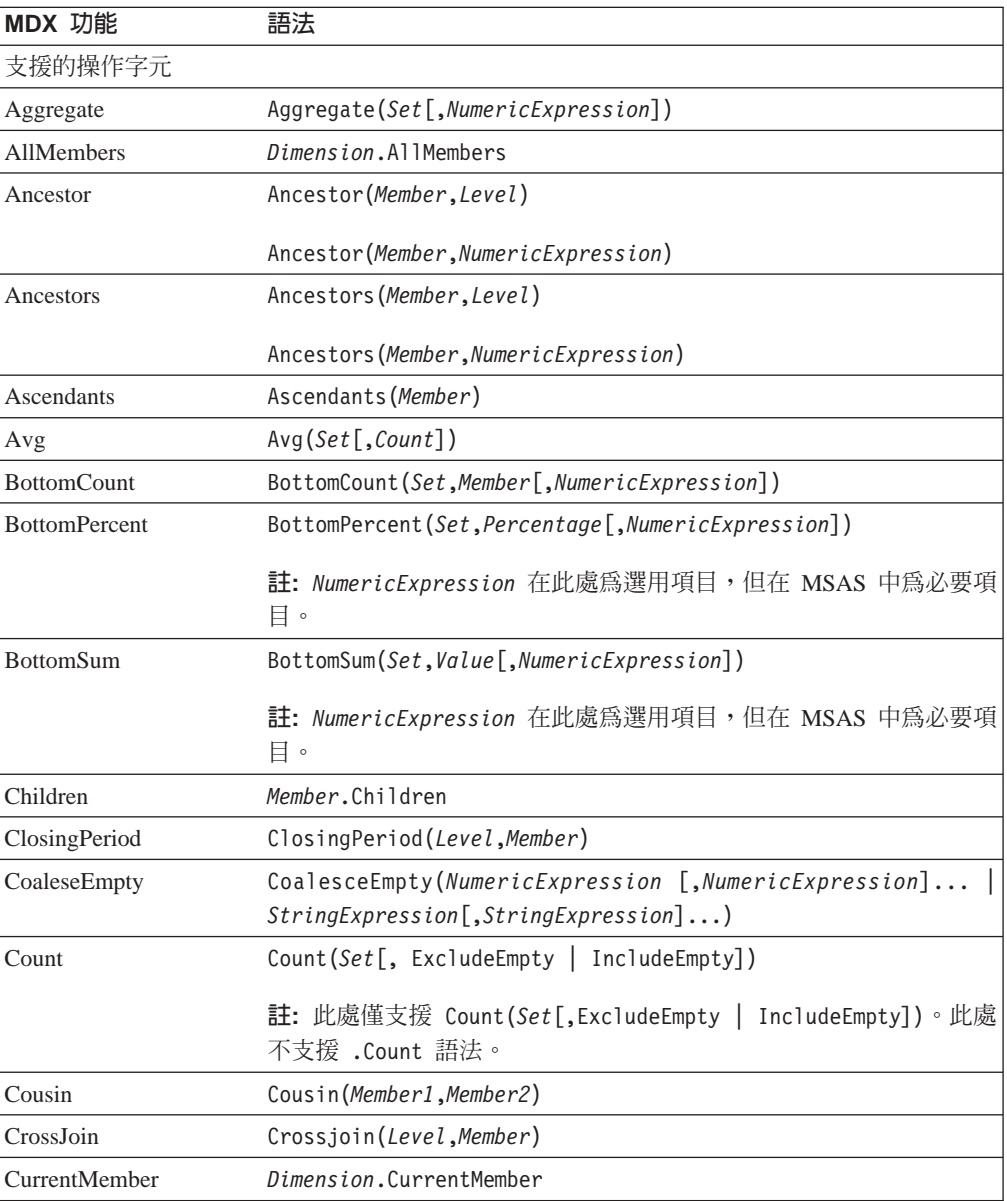

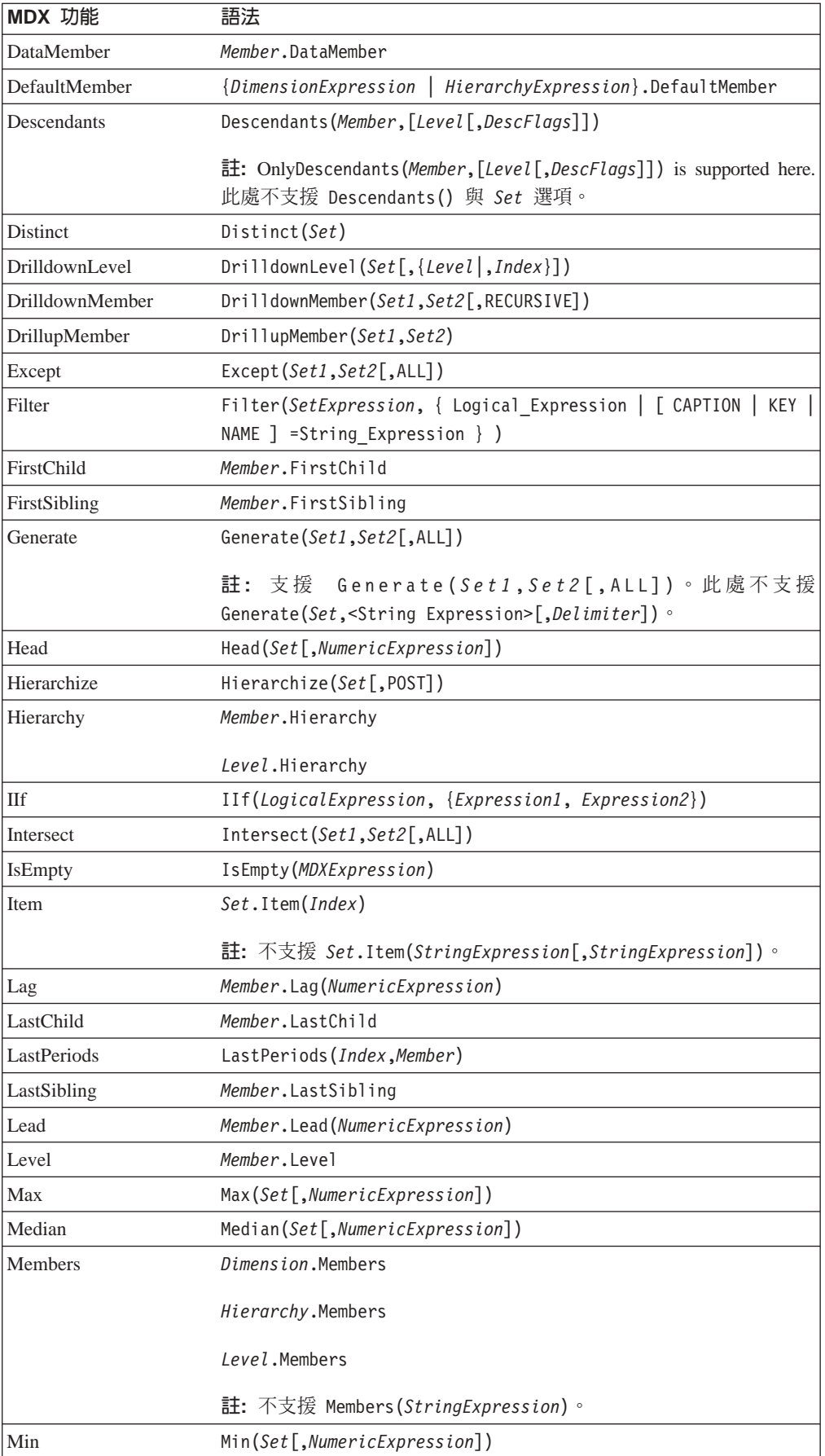

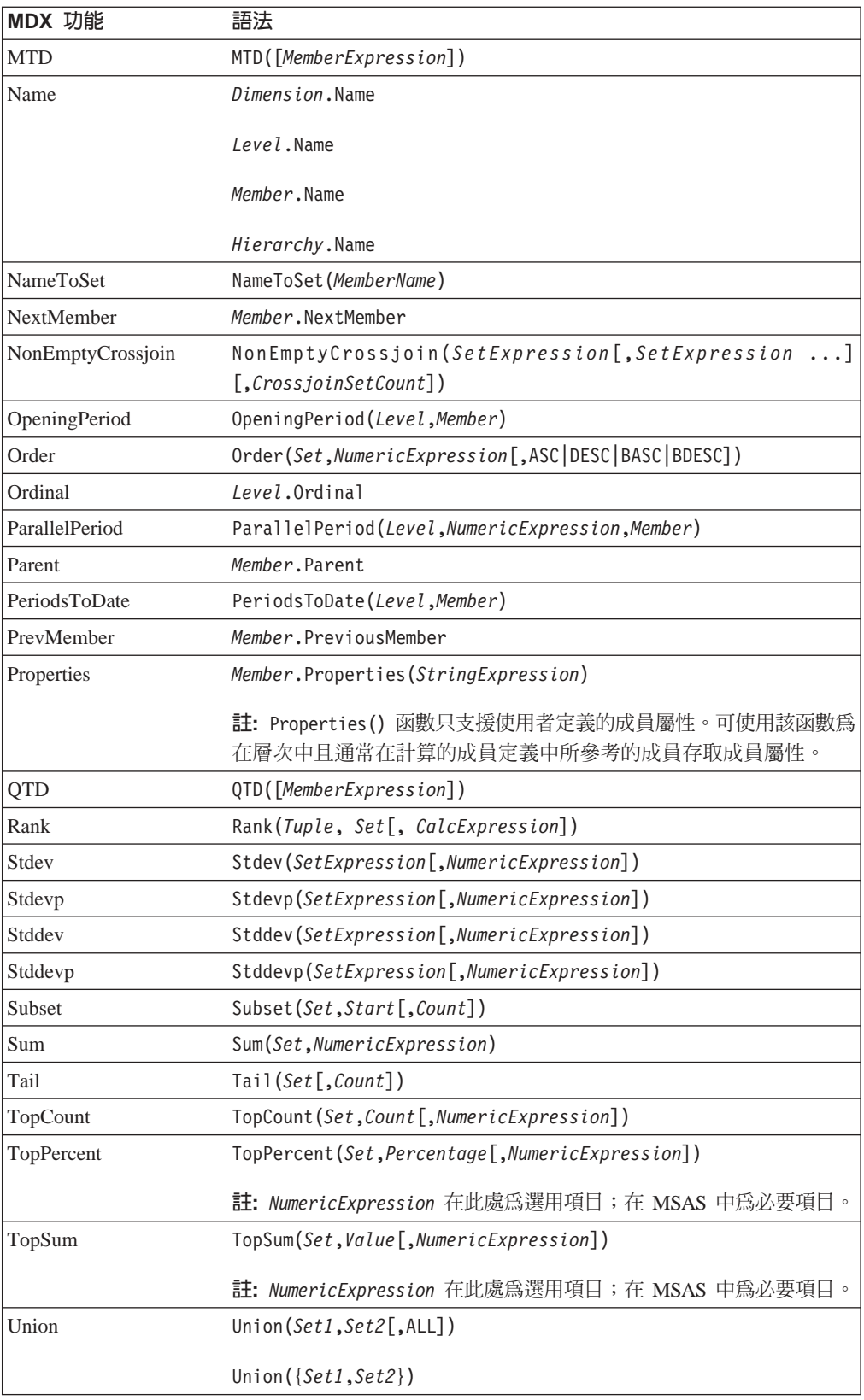

<span id="page-45-0"></span>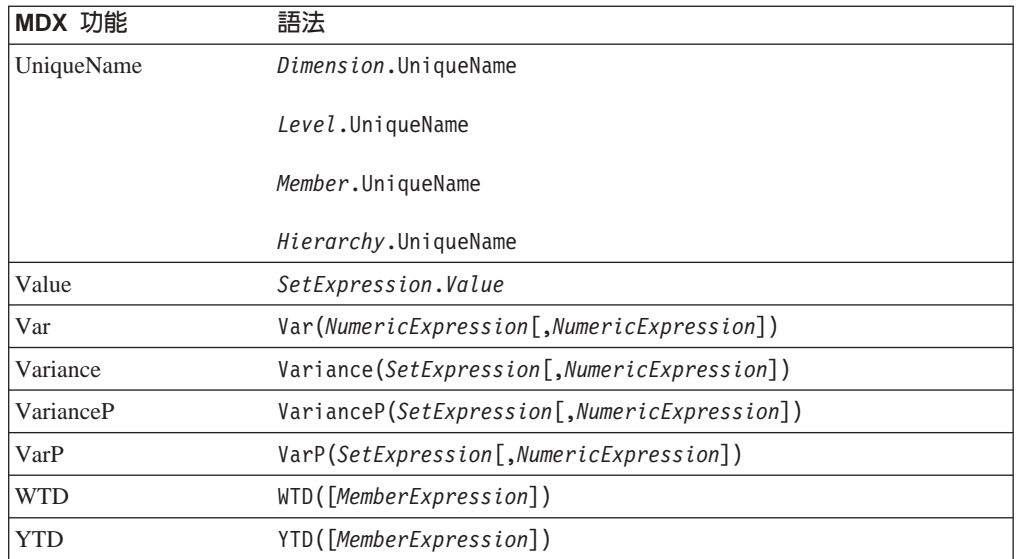

#### MDX 查詢範例

本節顯示一些針對名為 DB2AlphabloxCube 之 DB2 Alphablox 資料方塊的 MDX 查詢 範例。假設範例中的 DB2 Alphablox 資料方塊具有下列維度、層次及度量。

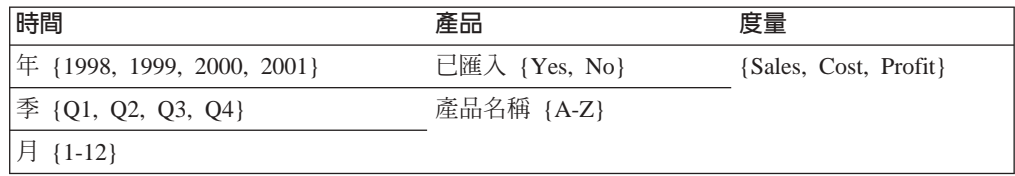

### 範例 1

下列查詢從位在 COLUMNS 軸之 *Product Name* 層次中選取數個成員 (*A* ⋅ *B* ⋅ *C* ⋅ *D* 及 Z)、使用 ROWS 軸之 *Time* 維度上的 Children 函數來產生年份的集合,並以 WHERE 子句中的 Sales 度量來分割查詢。

SELECT {[Products].[Product Name].[A]:[D], [Products].[Product Name].[Z]} ON COLUMNS,

{[Time].Children} ON ROWS

FROM [DB2AlphabloxCube] WHERE ([Sales])

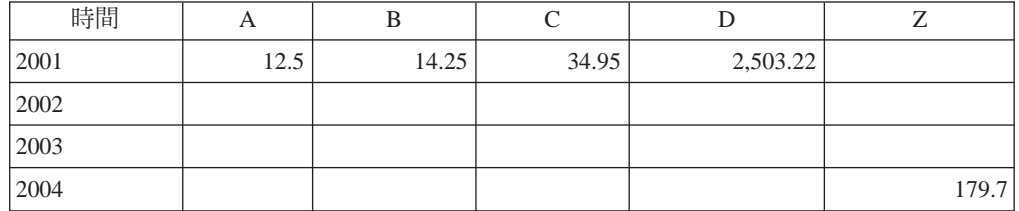

#### 範例 2

下列查詢使用 CrossJoin 函數將產品成員 E 和 F,以及 1999 年的四季顯示在 COLUMNS 軸上。ROWS 軸則顯示 DB2 Alphablox 資料方塊內的三個度量。

#### SELECT CrossJoin({[Products].[Product Name].[E], [Products].[Product Name].[F]}, [Time].[1999].Children) ON COLUMNS, {[Sales], [Cost], [Profit]} ON ROWS FROM [DB2AlphabloxCube]

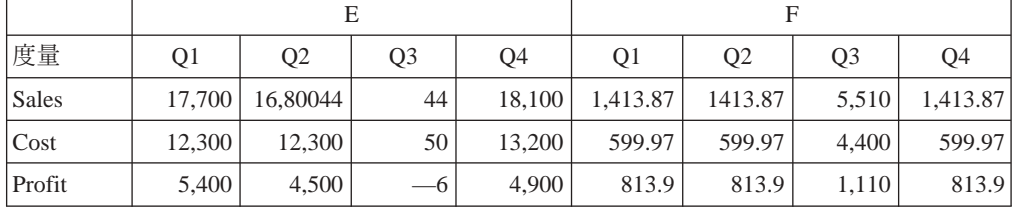

### <span id="page-48-0"></span>注意事項

本資訊是針對 IBM 在美國所提供之產品與服務開發出來的。

而在其他國家中,IBM 不見得有提供本書中所提的各項產品、服務或功能。若要取得您 所在區域目前是否可使用這些產品與服務的相關資訊,請向 IBM 代表查詢。本書在提 及 IBM 產品、程式或服務時,不表示或暗示只能使用 IBM 產品、程式或服務。只要 未侵犯 IBM 的智慧財產權,任何功能相當的產品、程式或服務都可以取代 IBM 的產 品、程式或服務。不過,其他非 IBM 產品、程式或服務在運作上的評價與驗證,其責 任屬於使用者。

在本書中可能含有 IBM 所擁有的專利或專利申請案。本書使用者並不享有前述專利之 任何授權。您可以用書面方式來查詢授權,來函請寄到:

*IBM Director of Licensing, IBM Corporation, North Castle Drive, Armonk, NY 10504-1785 U.S.A.*

若要查詢有關雙位元組 (DBCS) 資訊的授權事宜,請聯絡位於 貴國境內的 IBM 智慧 財產權部門,或用書面方式來函寄到:

*IBM World Trade Asia Corporation, Licensing, 2-31 Roppongi 3-chome, Minato-ku, Tokyo 106-0032, Japan*

下列段落若與當地之法令抵觸,則不適用: IBM 僅以「現狀」提供本出版品,而不爲 任何明示或默示之保證 (包括但不限於產品未涉侵權、可售性或符合特定效用的保證。) 倘若干地區在特定交易中並不許可相關明示或默示保證之棄權聲明,則於該等地區之 特定交易,此項聲明不適用之。

本書中可能會有技術上或排版印刷上的錯誤。因此,IBM 會定期修訂;並將修訂後的內 容納入新版中。同時, IBM 得隨時修改及 (或) 變更本出版品中所提及的產品及 (或) 程式,不必另行通知。

本資訊中任何對非 IBM 網站的敘述僅供參考,IBM 對該網站並不提供保證。該等網站 上的資料,並非 IBM 產品所用資料的一部分,如因使用該等網站而造成損害,其責任 由 貴客戶自行負責。

IBM 得以各種適當的方式使用或散佈由 貴客戶提供的任何資訊,而無需對您負責。

本程式之獲授權者若希望取得相關資料,以便使用下列資訊者可洽詢 IBM。其下列資訊 指的是: (1) 獨立建立的程式與其他程式 (包括此程式) 之間更換資訊的方式 (2) 相互 使用已交換之資訊方法 若有任何問題請聯絡:

*IBM Corporation, J46A/G4, 555 Bailey Avenue, San Jose, CA 95141-1003 U.S.A.*

上述資料之取得有其特殊要件,在某些情況下必須付費方得使用。

IBM 基於雙方之「IBM 客戶合約」、「IBM 國際程式授權合約」或任何同等合約之條 款,提供本出版品中所述之授權程式與其所有適用的授權資料。

<span id="page-49-0"></span>此間所含之任何效能資料,皆是得自於經控制的環境之下;因此,若在其他作業環境 下,所得的結果可能極為不同。有些測定已在開發階段系統上做過,不過這並不保證 在一般系統上會出現相同結果。再者,有些測定可能已透過推測方式評估過。其實際 結果可能會有所不同。本文件的使用者應依自己的特定環境,查證適用的資料。

本書所提及之非 IBM 產品資訊,係一由產品的供應商,或其出版的聲明或其他公開管 道取得。IBM 並未測試過這些產品,也無法確認這些非 IBM 產品的執行效能、相容 性、或任何對產品的其他主張是否完全無誤。如果您對非 IBM 產品的性能有任何的疑 問,請逕向該產品的供應商查詢。

有關 IBM 未來動向的任何陳述,僅代表 IBM 的目標而已,並可能於未事先聲明的情 況下有所變動或撤回。

此資訊包含日常企業運作所使用的資料和報告範例。為求儘可能地完整說明,範例包 括了個人、公司、品牌和產品的名稱。所有名稱均為虛構,如有雷同,純屬巧合。

本資訊包含原始語言的範例應用程式,用以說明各種作業平台上的程式設計技術。基 於開發、使用、銷售或散佈符合作業平台 (用於執行所撰寫的範例程式) 應用程式設計介 面的應用程式等目的,得以任何形式複製、修改及散佈這些範例程式,不必向 IBM 付 費。這些範例並未在所有情況下完整測試。因此,IBM 不保證或暗示這些程式的穩定 性、服務能力或功能。基於開發、使用、銷售或散佈符合 IBM 應用程式設計介面的應 用程式等目的,得以任何形式複製、修改及散佈這些範例程式,不必向 IBM 付費。

#### 商標

下列專有名詞是 IBM 公司在美國或 (及) 其他國家的商標或註冊商標:

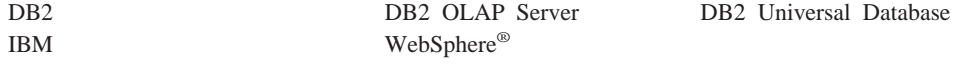

Alphablox 及 Blox 是 Alphablox Corporation 在美國或 (及) 其他國家的商標或註冊商 標。

Java 以及所有以 Java 為基礎的商標為 Sun Microsystems, Inc. 在美國及 (或) 其他國 家的商標。

Linux<sup>®</sup> 為 Linus Torvalds 在美國及 (或) 其他國家的商標。

其他公司、產品及服務名稱,可能是其他公司的商標或服務標誌。

### <span id="page-50-0"></span>索引

索引順序以中文字,英文字,及特 殊符號之次序排列。

### [五劃]

主要鍵 已定義 7 主控台 命令清單,資料方塊 28 外來鍵 定義的 8

## [六劃]

列數和直欄數、最大值、資料方塊的設定 [32](#page-37-0) 多對一關係 9 存取控制清單 [DB2 Alphablox](#page-19-0) 資料方塊,使用 14 成員 快取 31衍生的 36 計算的 36 成員排序 20 成員集, MDX 指定的 36

## 〔七劃〕

快取、成員 31快取、資料 31快取,資料方塊 在架構中 5

## 〔八劃〕

事實表格 8 直欄數和列數、最大值、資料方塊的設定 [32](#page-37-0) 表格 事實 8 維度 8

## [九劃]

度量,資料方塊,定義 15 度量,資料方塊,限制 12 建立資料方塊,核對清單 13 星狀綱目 7

架構 [DB2 Alphablox](#page-8-0) 資料方塊伺服器 3 計算成員 持續的 [20](#page-25-0) 重新整理資料方塊 [21](#page-26-0)

## [十劃]

記憶體用量 快取 [31](#page-36-0) 記憶體注意事項,資料方塊 [32](#page-37-0) 記憶體資料堆大小,變更大小 32

## [十一劃]

啓動資料方塊 25 從 [DB2 Alphablox](#page-30-0) 管理頁面 25 從主控台 25 疑難排解 [26](#page-31-0) 清除資料 定義的 6 連線儲存區,[DB2 Alphablox](#page-35-0) 資料方塊 [30](#page-35-0) 連線,並行數上限 30 雪花狀綱目 7

### [十二劃]

最大列數和直欄數、資料方塊 32 階層 不完整的 11 關聯式資料庫 9

### [十三劃]

音料 快取 [31](#page-36-0) 資料方塊 製作原型 2 資料方塊管理程式 5 資料方塊,[DB2 Alphablox 5](#page-10-0) 資料來源 持續連線數上限 30 關聯式,為資料方塊建立 14 [Alphablox Cube Server](#page-26-0) 配接器,建立 [21](#page-26-0) [DB2 Alphablox](#page-35-0) 資料方塊 30 資料堆大小,記憶體,變更 32

## 〔十四劃〕

維度 [11](#page-16-0) 維度式綱目 星狀 7 雪花狀 7 階層 9 說明的 7 [DB2 Alphablox](#page-11-0) 資料方塊伺服器的需求 [6](#page-11-0) 維度表格 8 維度,資料方塊,定義 [16](#page-21-0) 需求 [DB2 Alphablox](#page-10-0) 資料方塊 5

## 〔十五劃〕

層次 [11](#page-16-0) 成員排序 20 排序 19 層次 建立 18 層次鍵 [18](#page-23-0) 層次類型 18 屬性 [19](#page-24-0) [All](#page-23-0) 層次 18 層次順序 19 層次,資料方塊,定義 16

## 〔十七劃〕

鍵, 丰要 7 鍵,外來的, 8

## [十九劃]

關聯式資料 度量表示式限制 [12](#page-17-0) 資料方塊式的 2 資料庫綱目 5,7 對映綱目至資料方塊 [11](#page-16-0) 綱目需求 5 維度式綱目 7

### **D**

[DB2 Alphablox Cube Server 5](#page-10-0) 需求 5 [DB2 Alphablox](#page-10-0) 資料方塊 5 不完整的階層 [11](#page-16-0)

[DB2 Alphablox](#page-10-0) 資料方塊 (繼續) 主控台命令 [28](#page-33-0) 失衡階層 [10](#page-15-0) 平衡階層 [10](#page-15-0) 成員 計算的 [20](#page-25-0) 快取 5 快取記憶體 [30](#page-35-0) 定義 [14](#page-19-0) 的應用程式 2 度量,定義 [15](#page-20-0) 建立,核對清單 13 重新建置 [27](#page-32-0) 重新整理 [21](#page-26-0) 修改 [29](#page-34-0) 記憶體注意事項 32 停止 [26](#page-31-0) 啓動 [25](#page-30-0) 概觀 1 資料來源,關聯式,建立 14 資源,指定及管理 21 疑難排解 [26](#page-31-0) 管理策略 27 維度及層次,定義 16 遞迴階層 10 需求 5 數量上限 32 調整控制項 30 檢查正確性 23 關聯式綱目,對映至資料方塊 11  $MDX, \overline{z}$  $MDX, \overline{z}$ 援的語法 35 DB2 Alphablox 資料方塊伺服器 架構 3 優點 3 [DELETE CUBE](#page-33-0) 命令 28 [DISABLE CUBE](#page-34-0) 命令 29

### **E**

[EMPTYCACHE CUBE](#page-34-0) 命令 29 [ENABLE CUBE](#page-34-0) 命令 29

### **L**

levels 層次鍵 11

## **M**

MDX *(*≥*)* [FROM TO](#page-41-0) 語法 36  $SQL$  查詢, 關係 5

## **R**

[REBUILD CUBE](#page-34-0) 命令 29 [REBUILD](#page-32-0) 命令 27

## **S**

[SHOW CUBE](#page-34-0) 命令 29 [START CUBE](#page-30-0) 命令 2[5, 29](#page-34-0) [STOP CUBE](#page-31-0) 命令 2[6, 29](#page-34-0)

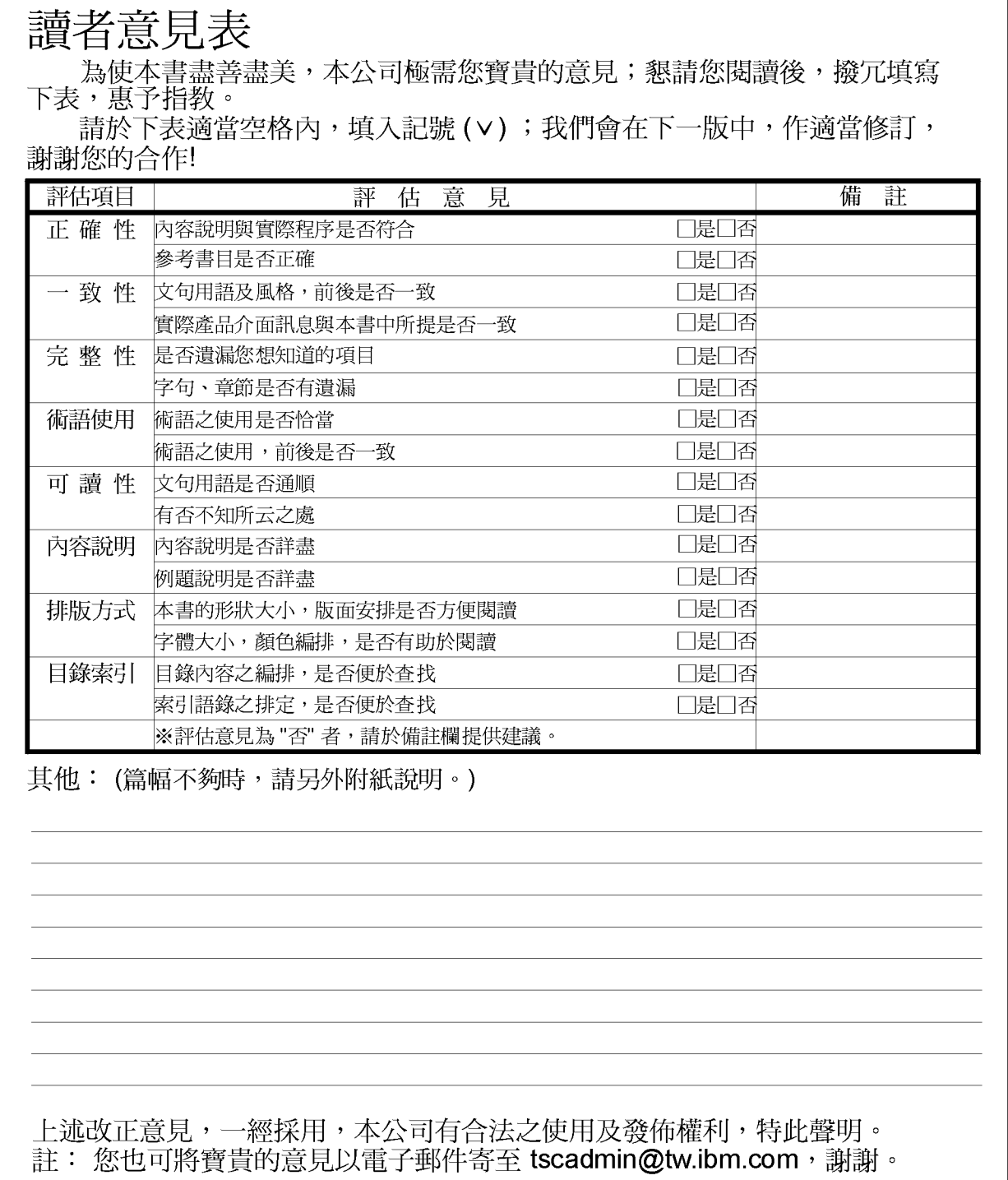

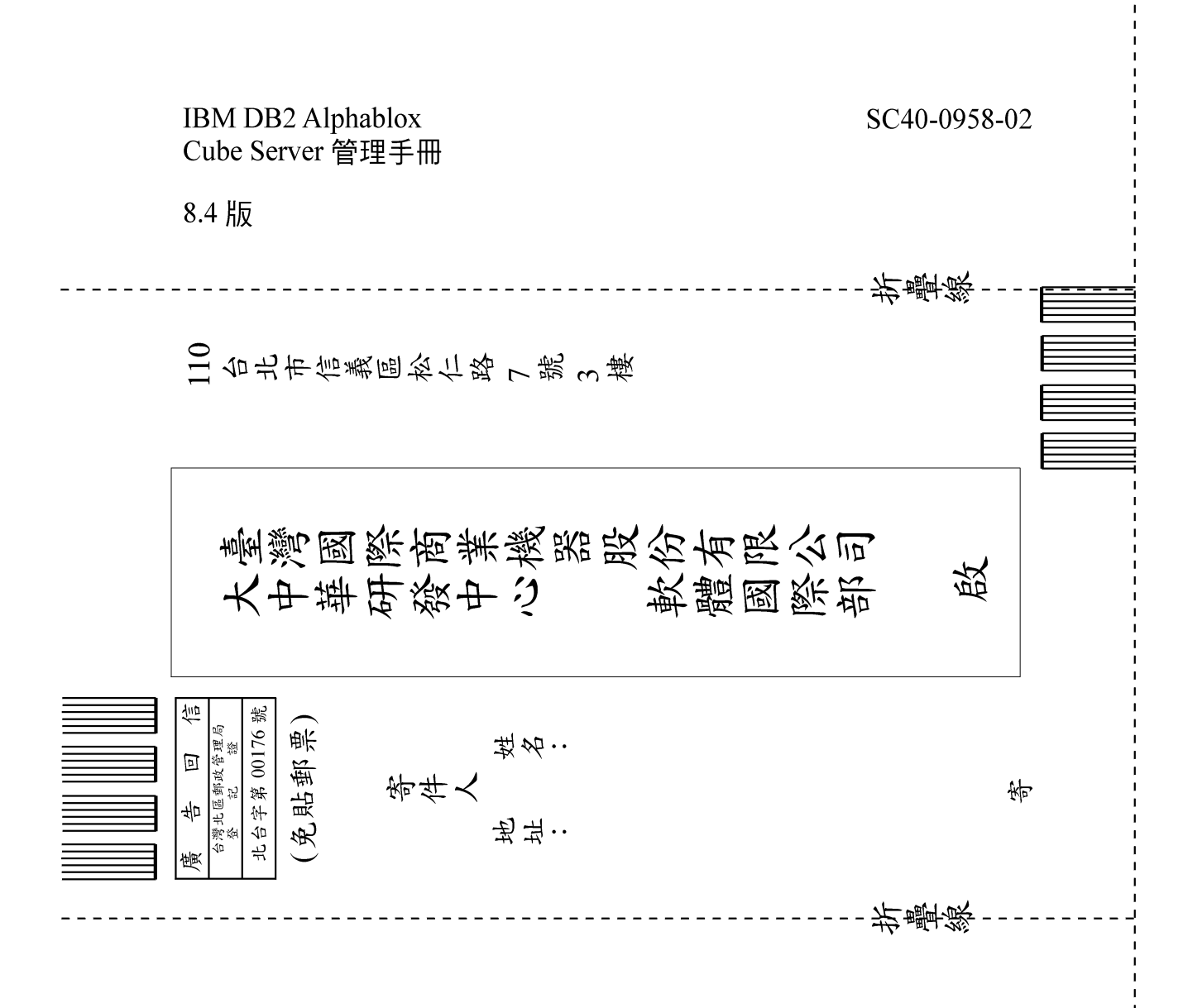

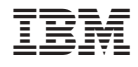

程式號碼: 5724-L14

SC40-0958-02

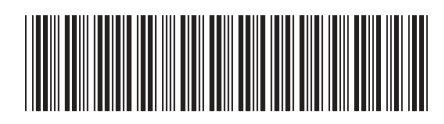

Spine information:

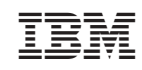

## **IBM** DB2 Alphablox **DB2 Alphablox Cube Server 管理手冊**  $8.4 \text{ }\frac{1}{100}$